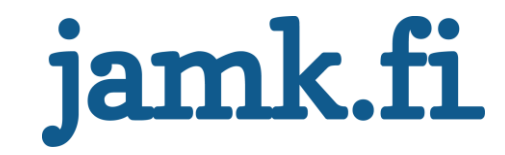

## **Johdon raportoinnin kehittäminen**

**Case: Lemonsoft Oy**

Niko Kuoppala

Opinnäytetyö Toukokuu 2020 Liiketalouden ala Tradenomi (ylempi AMK), yrittäjyys- ja liiketoimintaosaaminen

Jyväskylän ammattikorkeakoulu **JAMK University of Applied Sciences** 

# jamk.fi

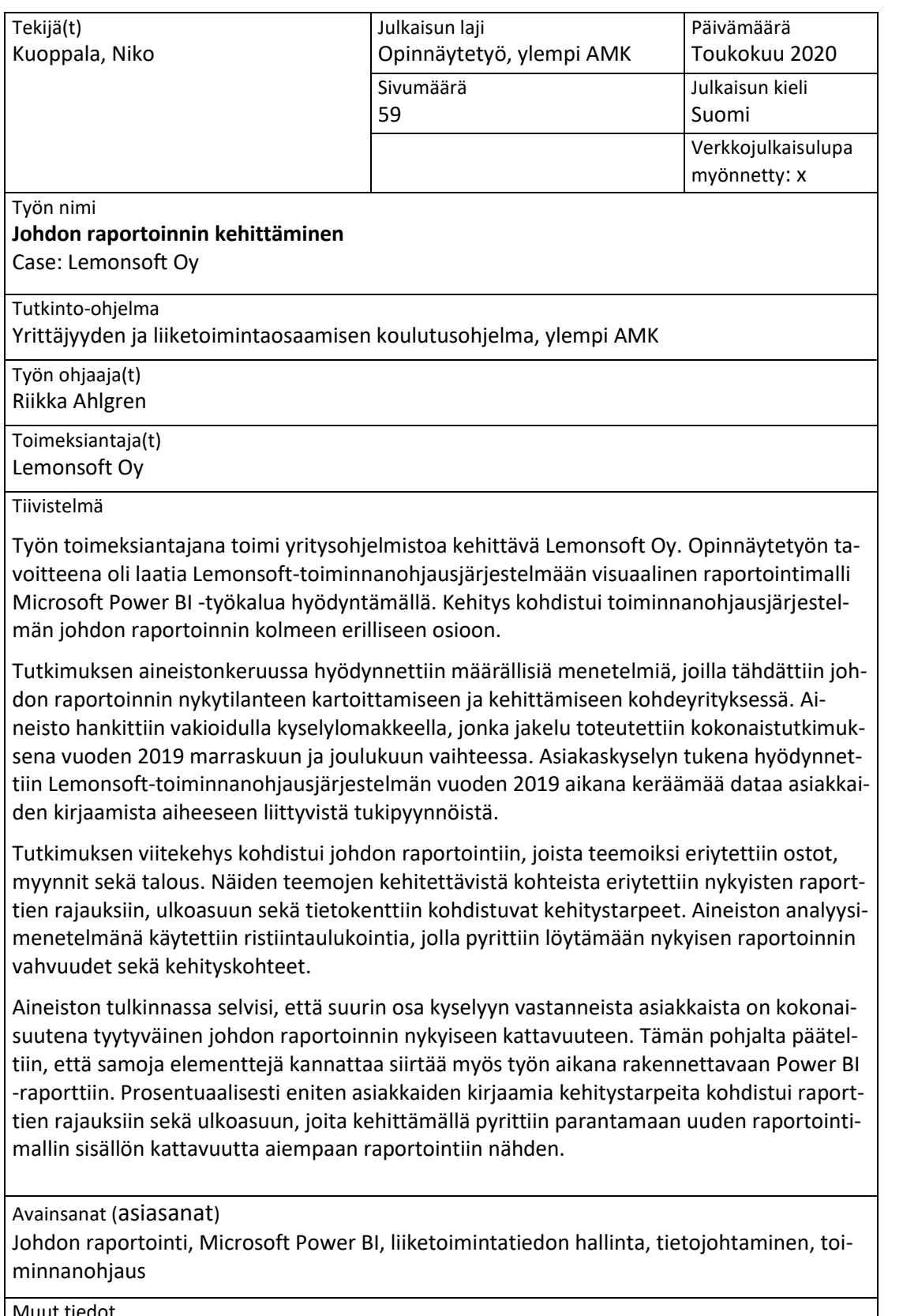

Muut tiedot

# jamk.fi

### **Description**

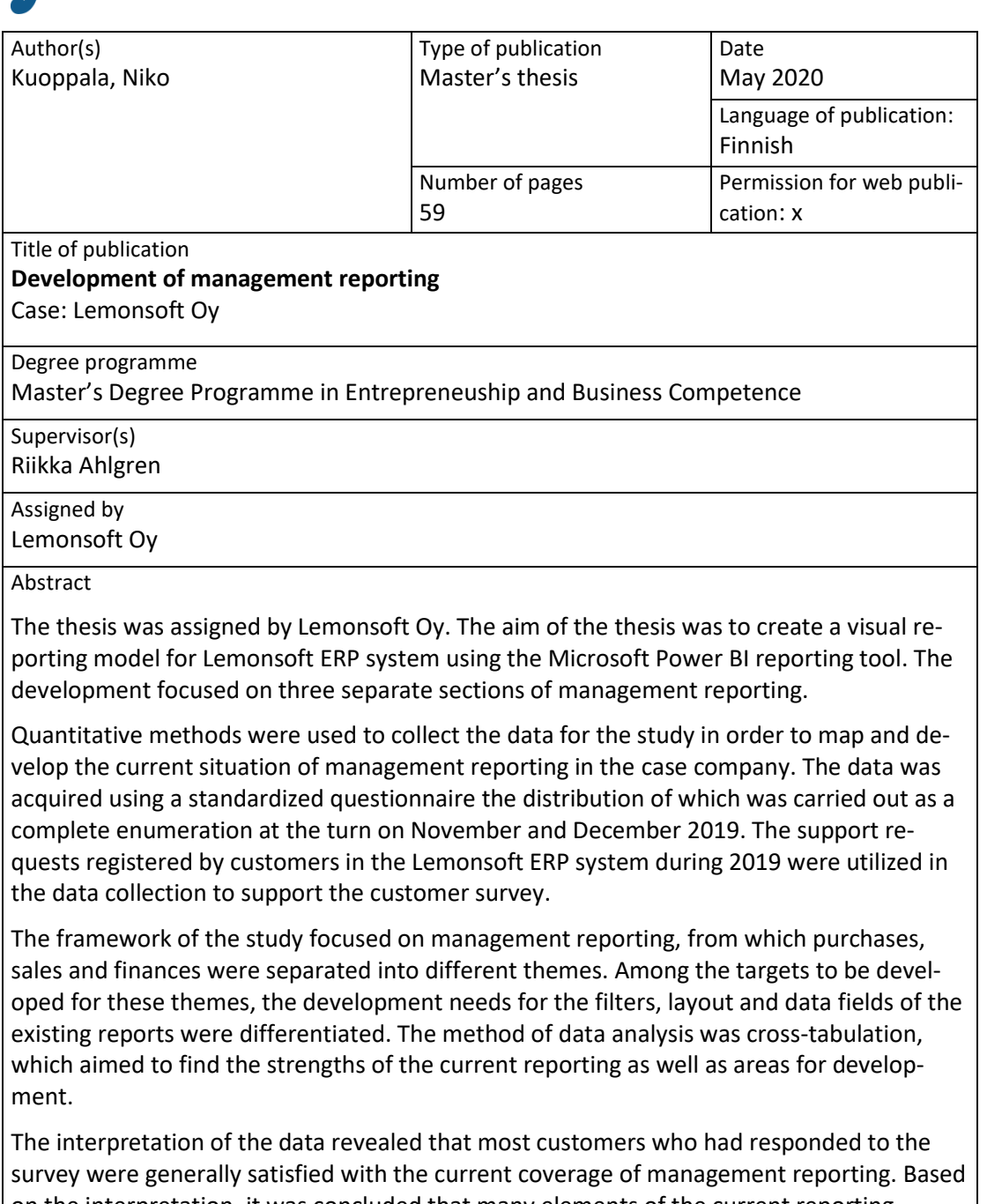

on the interpretation, it was concluded that many elements of the current reporting should be transferred to the Power BI report built during the thesis process. In terms of percentage, most of the development needs recorded by the customers were addressed to the report filters and layout which were developed to improve the coverage of the content of the new reporting model compared to the previous reporting.

Keywords/tags ([subjects](http://finto.fi/en/))

Management reporting, Microsoft Power BI, business intelligence, knowledge management, enterprise resource planning

Miscellaneous ([Confidential information\)](https://intra.jamk.fi/opiskelijat/student/thesis/Pages/publicity.aspx)

## Sisältö

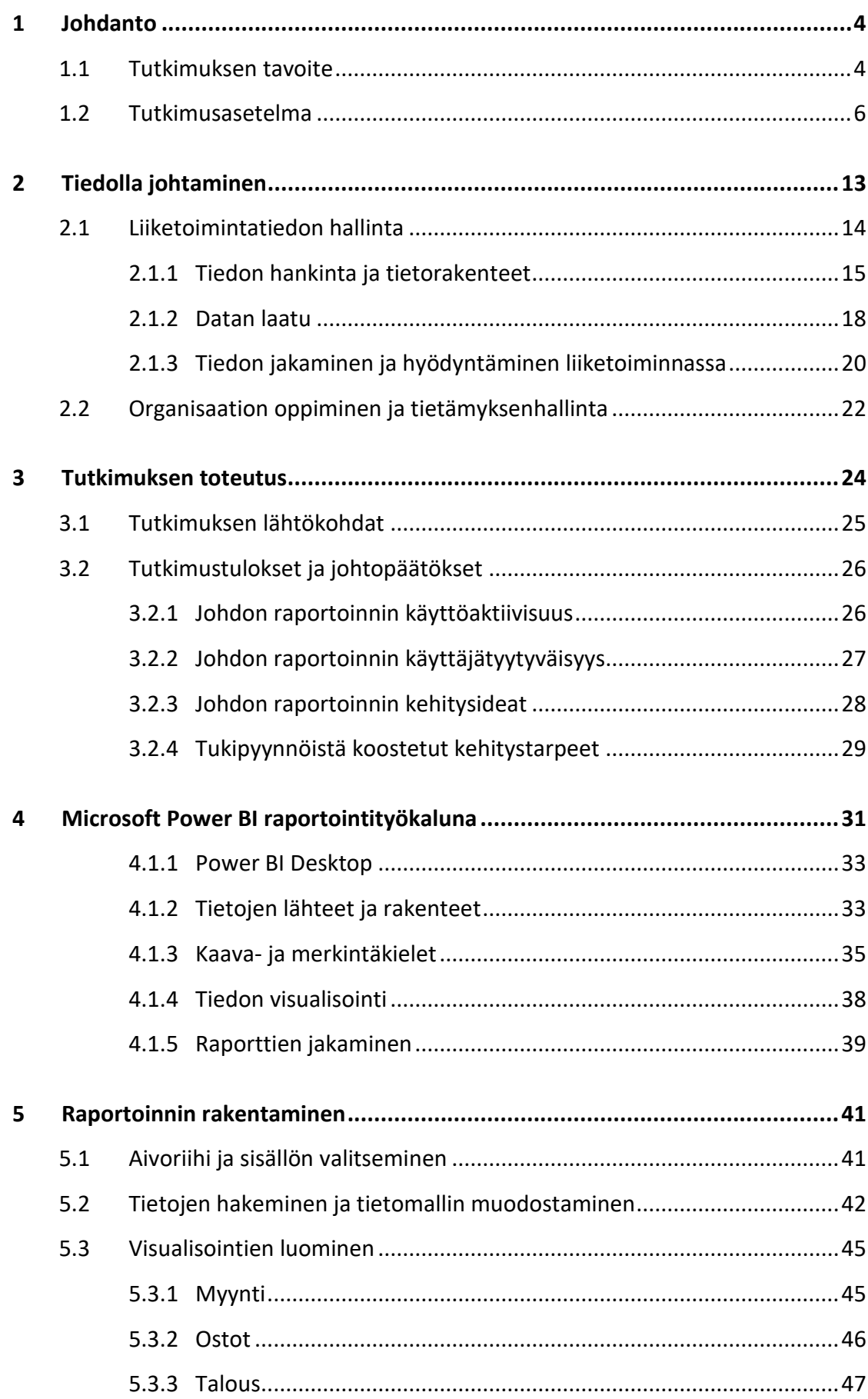

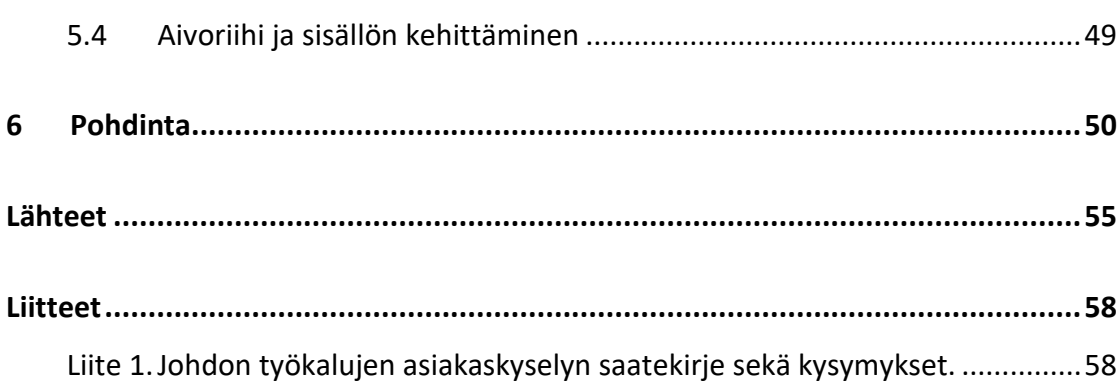

2

## **Kuviot**

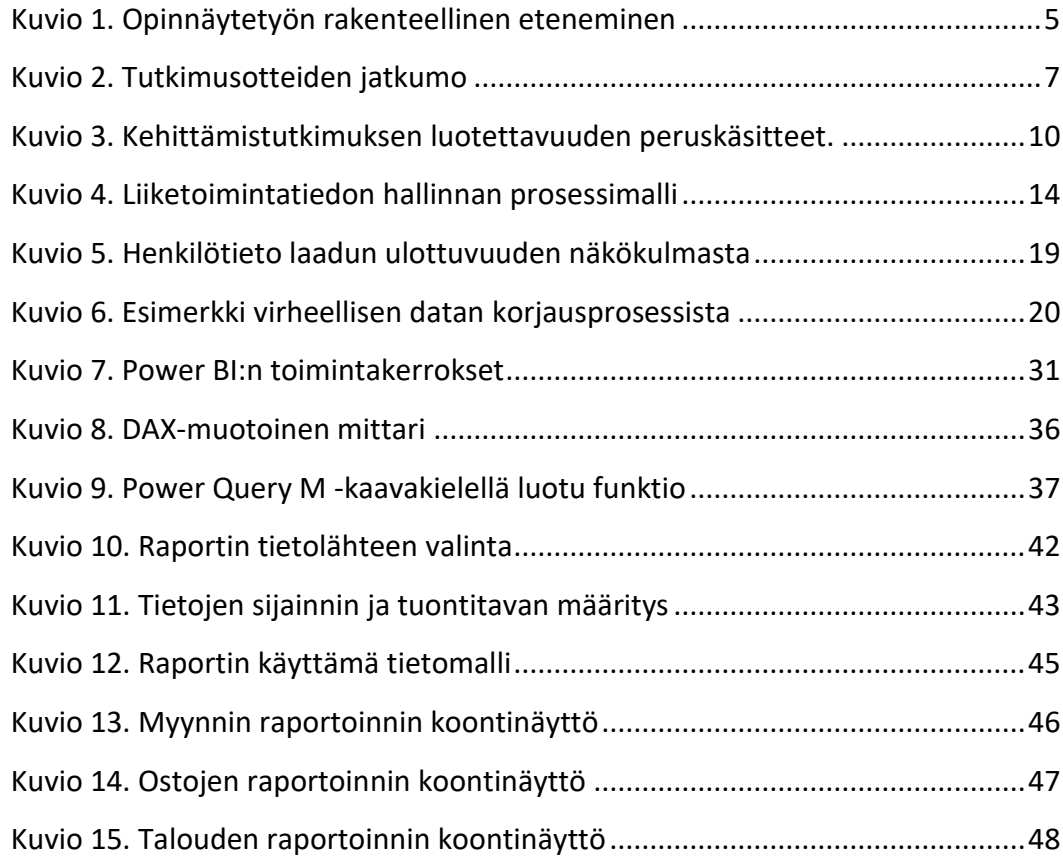

## **Taulukot**

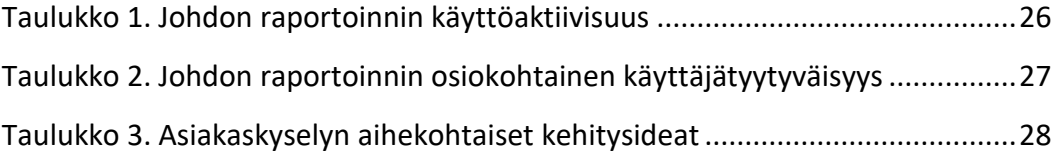

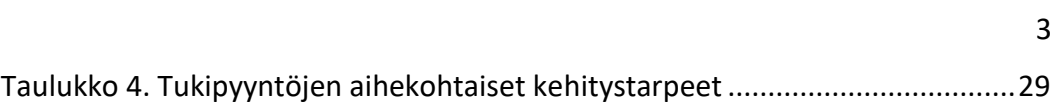

## <span id="page-6-0"></span>**1 Johdanto**

Liiketoimintatiedon hallinta on yleisesti mielletty yhdeksi tärkeimmistä elementeistä menestyvän yritystoiminnan taustalla. Tiedon räjähdysmäisen kasvun myötä yritysten haasteeksi on muodostunut tiedon jalostaminen sekä oikea-aikainen jakaminen eri sidosryhmien tarpeisiin. Haasteeseen voidaan vastata erilaisilla Business Intelligence -ratkaisuilla, joiden avulla yrityksen dataa voidaan käsitellä tehokkaasti ja nopeasti. Raportoinnin tehokkuuteen voidaan vaikuttaa kokonaisuudella, jossa tärkeät tiedot on koottu mahdollisimman tiiviiseen ja helppolukuiseen muotoon.

#### <span id="page-6-1"></span>1.1 Tutkimuksen tavoite

Tämän työn tarkoituksena on laatia Lemonsoft-toiminnanohjausjärjestelmään visuaalinen raportointimalli Microsoft Power BI -työkalua hyödyntämällä. Tavoitteena on laatia toiminnanohjausjärjestelmän johdon raportointiin kolme erillistä osiokohtaista koontinäyttöä, joista oleelliset tiedot ovat nopeasti saatavissa ilman, että käyttäjän tarvitsee erikseen koota tiedot ohjelman yksittäisiltä vakioraporteilta. Koontinäyttöjen sisällöt koostuvat myyntien, ostojen sekä talouden seurannasta. Tavoitteen saavuttamisen tukena käytetään asiakaskyselyn sekä asiakkaiden kirjaamien tukipyyntöjen kautta kerättyä aineistoa. Sen avulla pyritään löytämään yrityksen nykyisen raportoinnin vahvuudet sekä heikkoudet, joiden pohjalta laadituista raportointinäkymistä voidaan toteuttaa mahdollisimman hyvin asiakkaiden tarpeita palveleva kokonaisuus.

Työn toimeksiantajana toimii vuonna 2006 perustettu yritysohjelmistoa kehittävä Lemonsoft Oy. Yrityksen liikevaihto oli vuonna 2018 noin 9,5 miljoonaa euroa ja työntekijöitä viidessä toimipisteessä oli yhteensä 74 henkilöä. Lemonsoft Oy:n kehittämä toiminnanohjausjärjestelmä käsittää useiden eri toimialojen raportoinnit, joista työn aiheeksi on rajattu johdon raportointi yrityksen myynnistä, ostoista ja talouden seurannasta. Lemonsoftin nykyinen johdon raportointi koostuu kymmenistä erillisistä dynaamisista raporteista, joiden sisältöjen tärkeimmät elementit halutaan koota aihekohtaisesti esitettäviksi. Toiminnan tarkoituksena on vastata asiakkaiden tarpeeseen saada nopeasti tietoa liiketoiminnan ohjaamiseen. Tähän tarpeeseen vastataan työn aikana rakennettavalla raportilla.

Lemonsoft-toiminnanohjausjärjestelmän käyttäminen on mahdollista erikseen asennettavan työasemaversion sekä selainpohjaisen LemonOnlinen kautta. Molemmat tekniikat jakavat saman bisneslogiikan sekä yrityksen tietokannan, mikä mahdollistaa samojen tietojen hyödyntämisen rinnakkain eri päätelaitteilla käyttötarkoituksen mukaisesti. Työn aikana rakennettavan raportin jakelussa tullaan tulevaisuudessa hyödyntämään LemonOnlinen verkkoportaalia, mikä mahdollistaa myös asiakaskohtaisen räätälöinnin ja paremman taloudellisen hyödyn. Taloudellisena hyötynä voidaan pitää myös raportin näkyvyyden mahdollistavien lisenssien myynneistä tulevia tuottoja.

Raportoinnin koontinäyttöjen rakentamisen lisäksi tuodaan esiin, mitä mahdollisuuksia liiketoimintatiedon hallinnalla on yrityksen liiketoiminnan kehittämisessä. Siksi työhön päädyttiin ottamaan osa-alueeksi myös tiedolla johtaminen, jota käsitellään liiketoimintatiedon hallinnan näkökulmasta. Microsoft Power BI -raportointityökalun kannalta oleelliset toiminnot sekä niiden ominaisuudet käsitellään ennen raportoinnin rakentamisen osiota, jonka toteutus pohjautuu tutkimustulosten ja johtopäätösten osioon. Kuviossa 1 on esitetty työn etenemisen järjestys.

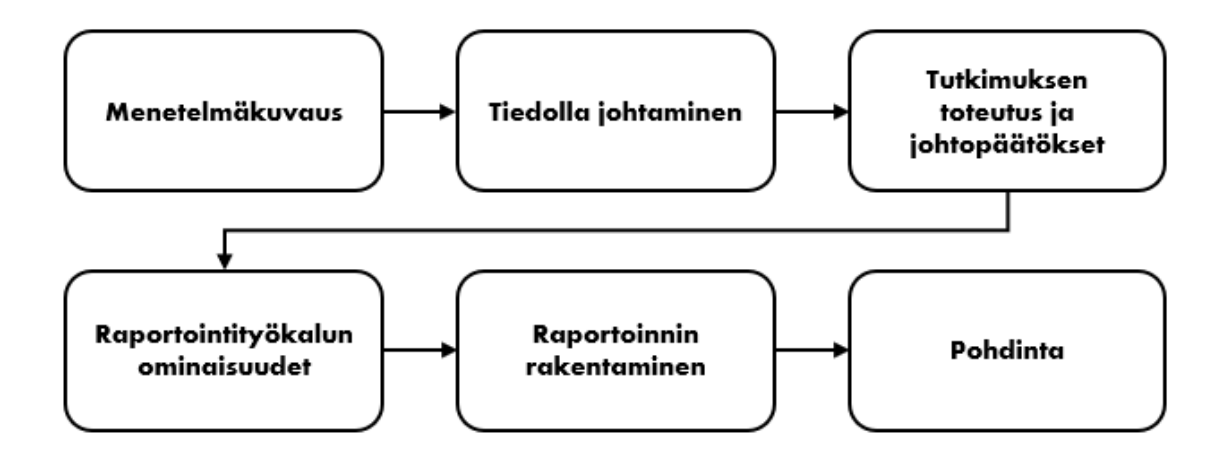

<span id="page-7-0"></span>Kuvio 1. Opinnäytetyön rakenteellinen eteneminen

Kehittämiseen tähtäävien opinnäytetöiden yhtenä oleellisena elementtinä on, että tutkimustulokset pystytään viemään käytäntöön. Sen mahdollistamiseksi tutkimuskysymykset muodostetaan siten, että niihin vastaaminen antaa lähtökohdat muutoksen läpiviennille. (Kananen 2012, 150.) Tavoitetta pyritään saavuttamaan kahden tutkimuskysymyksen kautta:

- 1. Miten asiakkaat kokevat Lemonsoft-toiminnanohjausjärjestelmän nykyisen johdon raportoinnin myynnin, ostojen sekä talouden seurannan kattavuuden?
- 2. Miten Lemonsoft-toiminnanohjausjärjestelmän johdon raportoinnin myynnin, ostojen sekä talouden osioita voidaan kehittää Microsoft Power BI:n avulla?

#### <span id="page-8-0"></span>1.2 Tutkimusasetelma

Tutkimuksen strategiaksi on valittu kohdeorganisaation tarpeet huomioiden tutkimuksellinen kehittämistyö. Kehittämistyön sisältö koostuu käytännön ongelmien ratkaisuista sekä uusien ideoiden ja palveluiden tuottamisesta ja toteuttamisesta. Tutkimuksellinen kehittämistyö on perusteltu valinta tapauksissa, joissa päämääränä on saada aikaan uusia ratkaisuja, kuten tässä tapauksessa uusi raportointimalli yrityksen tarpeita varten. (Ojasalo, Moilanen & Ritalahti 2014, 19.) Vaikka tavoitteena on toteuttaa konkreettinen muutos, tarkoituksena on tuottaa myös uutta tietoa, jota pystytään hyödyntämään esimerkiksi tulevaisuudessa tehtävissä kehittämishankkeissa. Raportoinnin rakentamisen yhteydessä tehtävällä dokumentaatiolla sekä raportointinäyttöjen laatimisen yhteydessä sovellettavilla työkaluilla vahvistetaan aiheeseen liittyvää tietoperustaa. (Mts. 19-21.) Kehittämistutkimuksella ei ole omia metodologisia lähestymistapoja, jolloin taustalla hyödynnetään laadullisia tai määrällisiä menetelmiä (Kananen 2012, 26). Kuviossa 2 on esitetty laadullisten ja määrällisten tutkimusotteiden jatkumo, joiden keskiöön monimenetelmäinen kehittämistutkimus sijoittuu.

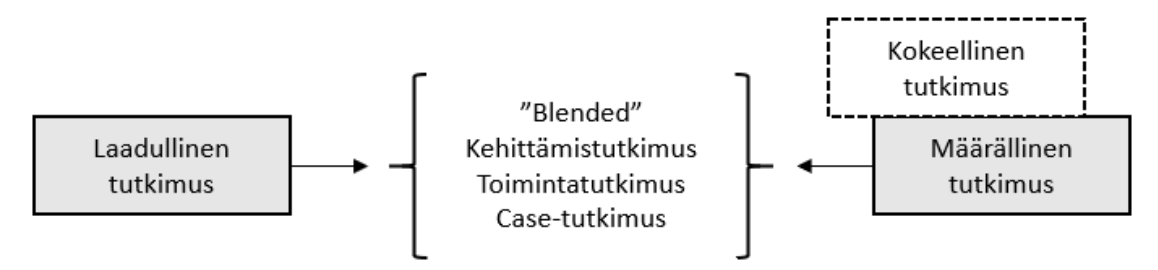

<span id="page-9-0"></span>Kuvio 2. Tutkimusotteiden jatkumo. (Kananen 2012, 25.)

Raportoinnin rakentamisen aikana on oleellista saada palautetta toimeksiantajalta, jotta kokonaisuudesta tulee myös kohdeorganisaation näkökulmasta toimiva. Siksi työssä sovelletaan kehittämismenetelmänä niin sanottua aivoriihityöskentelyä, joka mahdollistaa palautteen saamisen ja työn kehittämisen vuorovaikutuksessa toimeksiantajan kanssa. Menetelmä soveltuu hyvin käytettäväksi tässä tapauksessa, jossa toiminnalla tähdätään raportoinnin käytännönläheiseen kehittämiseen.

Aivoriihityöskentelyn päätarkoituksena on keskustella siitä, mitä elementtejä osiokohtaisiin koontinäyttöihin tullaan ottamaan mukaan. Keskustelun kautta pyritään saavuttamaan yhteinen näkemys raportin sisällöstä. Aivoriihi pidetään yrityksen johdon kanssa kaksi kertaa työn aikana. Ensimmäisen kerran aivoriihi toteutetaan tutkimusaineiston koostamisen jälkeen ja toisen kerran siinä vaiheessa, kun aineiston ja aiemman aivoriihen pohjalta koostettujen osiokohtaisten koontinäyttöjen ensimmäiset versiot ovat valmiina. Muutosvaiheen kriittisin hetki on aivoriihen toisen osuuden jälkeen, jolloin raporttiin tehdään keskustelun myötä viimeiset muutokset ennen kaupallista käyttöä.

Kyseessä on tähän työhön sovellettu menetelmä, sillä Ojasalo ja muut (2014) tuovat esiin, että normaalisti aivoriiheen osallistuu useampia henkilöitä, jotka pyrkivät ideoimaan asetettuun ongelmaan uusia lähestymistapoja. Tässä työssä tutkija tekee ratkaisut toteutustavoista yhdessä toimeksiantajan edustajan kanssa. Tapaa sovelletaan kuitenkin samalla tavalla, eli ensiksi aivoriihestä käynnistetään niin sanottu esivaihe, jossa asetetaan toiminnan tavoitteet, minkä jälkeen siirrytään ideointivaiheeseen, jossa ehdotetaan omia näkemyksiä koontinäyttöjen sisällöstä. Sen jälkeen siirrytään valintavaiheeseen, jossa poimitaan mukaan ne muutokset, joiden tarpeellisuudesta

molemmat ovat olleet samaa mieltä. (Ojasalo ym. 2014, 160-161.) Sekä tutkijalla että toimeksiantajan edustajalla on molemmilla vuosien kokemus asiakastarpeiden mukaisesta raportoinnin kehittämisestä.

Työn lähestymistapana käytetään määrällisiä menetelmiä. Määrälliset menetelmät ovat perusteltuja tapauksissa, joissa muuttujien välisistä suhteista halutaan saada numeromuotoista tietoa (Vilkka 2007, 13-14). Lähestymistapaan päädyttiin, koska asiakkaiden nykyisiä raportoinnin käyttökokemuksia halutaan seurata numeromuotoisen datan kautta. Mikäli esimerkiksi valtaosa kyselyyn vastanneista on tyytyväinen nykyiseen ostojen seurannan raportointiin, samat elementit halutaan mukaan myös Power BI -raporttiin.

Aineistonkeruumenetelmänä käytetään määrälliselle lähestymistavalle tyypillistä vakioitua kyselylomaketta, jonka täyttäminen tapahtuu internetin kautta. Vakioituun kyselyyn kuuluu, että kaikilta kyselyyn osallistuvilta kysytään samat kysymykset samassa järjestyksessä. Aineistonkeruumenetelmäksi kyselylomake soveltuu hyvin tässä tapauksessa, kun tutkittavien määrä on suuri ja he ovat toisistaan hajallaan. Sähköinen tutkimuslomake on perusteltu myös ajankäytöllisesti, sillä kyselyyn vastaaminen ja muistutusten lähettäminen vie huomattavasti postikyselyä vähemmän aikaa. (Vilkka 2007, 28.) Aineistoa kerätään kahden viikon ajan, ja vastaamisesta lähetetään kerran muistutusviesti neljä päivää ennen kyselyn umpeutumista.

Kyselyssä käytetään ensin kategorisoivia kysymyksiä, joilla selvitetään, mikä on vastaajan ammattiryhmä ja kuinka usein vastaaja käyttää johdon raportointia nykyisessä muodossa. Sen jälkeen vastaajan mielipide väittämiin: "Johdon työkalujen myynnin/ostojen/talouden raportointi on hyvällä tasolla" kartoitetaan 5-portaisella Likertasteikolla, joista ensimmäisenä arvona on "täysin samaa mieltä" ja viimeisenä "täysin eri mieltä". Keskellä näiden arvojen välissä on "ei samaa eikä eri mieltä". Kysymysten asettelulla haetaan osiokohtaisia lukuja asiakastyytyväisyyden selvittämiseksi. Asiakaskyselyn tarkoituksena on hankkia asiakkaiden mielipide Lemonsoftin johdon raportoinnin myynnin, ostojen ja talouden seurannan kattavuudesta. Kyselyn avulla pyritään hahmottamaan nykyisen raportoinnin vahvuudet sekä heikkoudet, joiden pohjalta toimintoja pystytään aidosti kehittämään asiakkaiden toivomaan suuntaan.

Asiakaskyselyn tukena aineistonkeruussa käytetään Lemonsoftin helpdesk-järjestelmän keräämien tukipyyntöjen dataa, josta pystytään erottamaan johdon raportointiin kohdistuvat tukipyynnöt kolmeen luokkaan. Koska ohjelmaa kehitetään koko ajan ja osa etenkin vanhemmista asiakkaiden esiin tuomista puutteista on jo ratkaistu, tukipyyntöjen dataa käsitellään ainoastaan vuodelta 2019. Tukipyynnöt liittyvät suoraan ohjelmiston käytössä ilmenneisiin puutteisiin sekä raporttiräätälöintien tarpeisiin, joten yhteydenotoista voidaan selkeästi havaita koetut kehitystarpeet. Kuten Vilkka (2007, 31) mainitsee, määrällisessä tutkimuksessa voidaan käyttää myös muita kuin itse kerättyjä aineistoja.

Kyselylomakkeen avoimilla kysymyksillä kerätyn aineiston ja tukipyyntödatasta saadun tiedon hyödyntämistä varten käsitteet muutetaan mitattavaan muotoon, eli operationalisoidaan. Operationalisoinnin tarkoitus on purkaa käsitteet osa-alueisiin, joita tutkimuksessa halutaan mitata. Kuten Vilkka (2007, 44) tuo esiin, onnistuneen operationalisoinnin edellytyksenä on tutkimuksen kohderyhmän käyttämien käsitteiden tunteminen, jotta käytettävissä oleva tieto voidaan koodata oikeisiin vaihtoehtoihin numeerisessa muodossa. Koodauksella tarkoitetaan tulosten muuttamista numeerisesti tutkittavaan muotoon, eli tulkittava data ryhmitellään asiasisällön mukaisesti (mts. 68).

Kuten aiemmin mainittiin, niin kyselyn tavoitteena on saada asiakkailta tietoa nykyisen raportoinnin kehityskohteista, jotka huomioidaan raportointinäyttöjä rakentaessa. Tämän myötä johdon raportoinnin myyntien, ostojen ja talouden osiot jaetaan aineiston tulkintaa varten omiksi aihekohtaisiksi luokikseen. Kehitysideoiden ja asiakaspalveluun tulleiden tukipyyntöjen sisällöstä pystytään eriyttämään tarpeet vakioraporteilla käytettävien rajauskenttien, tietokenttien sekä raporttien ulkoasun kehitykselle, joten myös näitä käytetään aineiston tulkinnassa eriteltyinä luokkina.

Sekä asiakaskyselyn että tukipyynnöiltä koostetun datan analyysimenetelmänä käytetään ristiintaulukointia, jonka tarkoituksena on vertailla kahden muuttujan jakautumista ja niiden välistä riippuvuutta eri luokkien sisällä. Ristiintaulukoinnin ideana on tutkia muuttujien välistä frekvenssiä, eli yksittäisen havainnon osuutta kaikista havainnoista. (Vehkalahti 2008, 68-69.) Ristiintaulukoinnin lisäksi tutkimusosiossa koostetaan taulukko vastaajien yleisestä johdon raportoinnin käyttöaktiivisuudesta, josta saatavaa tietoa voidaan kohdeyrityksessä hyödyntää tulevaisuudessa toteutettavissa kehittämishankkeissa.

Ristiintaulukointi valittiin analyysimenetelmäksi, koska siten pystytään tulkitsemaan tutkimuksessa saavutettua tietoa riittävän tarkasti. Raportoinnin kannalta tärkeintä on saada tietoa, kuinka asiakkaat tällä hetkellä kokevat ohjelman vakioraporttien tietojen kattavuuden sekä kuinka raportointia heidän mielestään voitaisiin kehittää parempaan suuntaan. Tämä tieto voidaan saavuttaa datan pohjalta muodostetuista taulukoista, jotka näyttävät suoraan osiokohtaisen käyttäjätyytyväisyyden sekä osiokohtaiset kehityskohteet. Tukipyynnöistä koostetut osiokohtaiset tulokset auttavat siinä, että kehittämiskohteiden tiedostaminen ei ole ainoastaan asiakaskyselyn ja aivoriihen varassa. Ristiintaulukoinnin lähtökohtia sekä toteutusta käsitellään tarkemmin työn tutkimusosiossa.

Tutkimuksellisen kehittämistyön lähtökohtia ovat oikeiden tutkimusmenetelmien käyttö sekä mitattavan tiedon luotettavuus. Tiedon luotettavuutta voidaan pitää tärkeimpänä tekijänä tutkimuksen onnistumisen kannalta, sillä virheellisen tiedon myötä tiedonkeruu- ja analyysimenetelmillä ei ole juurikaan merkitystä. Luotettavuus jaetaan kahteen käsitteeseen: reliabiliteettiin sekä validiteettiin. (Vehkalahti 2008, 40.) Kuviossa 3 on esitetty tutkimuksen luotettavuuden jaottelu sisältöineen. Reliabiliteetin ja validiteetin käsitteitä on avattu tarkemmin seuraavilla sivuilla.

<span id="page-12-0"></span>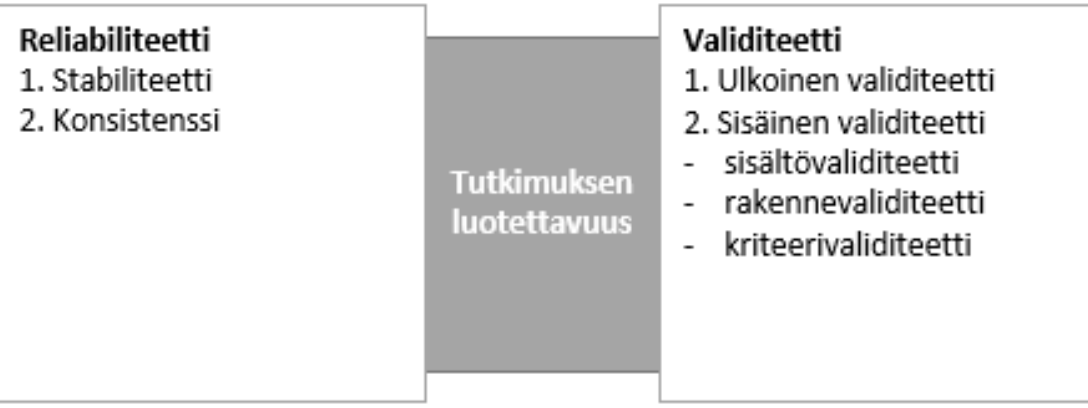

Reliabiliteetti tarkoittaa terminä tutkimustulosten pysyvyyttä. Termi voidaan jakaa kahteen käsitteeseen: stabiliteettiin sekä konsistenssiin. Stabiliteetilla tarkoitetaan mittarin pysyvyyttä ajassa ja konsistenssilla sitä, että mittarin osiot mittaavat kaikki samaa asiaa. (Kananen 2012, 168.) Reliabiliteetin tutkiminen on kehittämistyössä haastavaa, sillä työ itsessään pyrkii muutoksen tekemiseen. Työn reliabiliteettia pyrittiin vahvistamaan kokonaistutkimuksella, jossa tutkimuksen perusjoukolla oli mahdollisuus antaa palautetta anonyymisti. Kyselyn jakelu toteutettiin Lemonsoftiin tallennettujen yhteystietojen sähköpostiin, millä varmistettiin, että oikeat henkilöt tavoitetaan. Kyselyn tulokset saatiin suoraan siirrettyä Excel-taulukkoon, millä pystyttiin vähentämään kirjausvirheiden mahdollisuutta.

Kyselyn vastausprosentit jäävät usein valitettavan pieniksi, joten kokonaistutkimuksella pyrittiin saavuttamaan vastaajien kadosta huolimatta riittävän suuri otoskoko. Kadon minimoimiseksi kyselyyn vastaamisesta lähetettiin muistutusviesti neljä päivää ennen vastausajan umpeutumista. Vastaamismotivaatioon pyrittiin vaikuttamaan huolellisesti laaditulla saatekirjeellä, jossa avataan lyhyesti ja selkeästi, mitä varten kysely toteutetaan. Saatekirjeessä on kerrottu myös vastaukseen tyypillisesti kuluva aika, joka keskimäärin on noin kaksi minuuttia. Lisäksi kyselyyn vastanneilla oli mahdollisuus osallistua sähköpostiosoite antamalla kahden 200 euron arvoisen vapaavalintaisen raporttiräätälöinnin arvontaan.

Validiteetilla tarkoitetaan tutkimuksessa sitä, kuinka hyvin käytetyllä mittausmenetelmällä voidaan mitata tarpeen mukaista ominaisuutta. Validiteetti voidaan jakaa kahteen erilliseen osaan: ulkoiseen ja sisäiseen validiteettiin. Ulkoisella validiteetilla pyritään mittaamaan tutkimustulosten yleistettävyyttä ja sisäisellä validiteetilla tarkastelemaan mittareiden oikeellisuutta. Kehittämistutkimuksessa ulkoinen validiteetti ei muodostu ongelmaksi, sillä tutkimukseen otetaan mukaan kaikki, joita työ koskettaa. Tuloksena saatua yksittäistä muutosta ei voida suoraan sellaisenaan yleistää edes vastaavien yritysten kohdalla. (Kananen 2012, 168-169.)

Sisäisen validiteetin Kananen (2012) jakaa sisältövaliditeettiin, rakennevaliditeettiin sekä kriteerivaliditeettiin. Sisältövaliditeetti käsittää mittarit, jotka mittaavat juuri

niitä asioita, joita tutkimuksessa halutaan selvittää. (Mts. 169-170.) Tässä työssä mittarit on laadittu siten, että niistä pystytään erittelemään osioittain (myynti, ostot & yrityksen talous) kuinka asiakkaat kokevat ohjelman nykyisen raportoinnin kattavuuden. Muilla kysymyksillä saadaan hankittua tieto, kuinka usein vastaajat johdon raportointia käyttävät sekä mihin elementteihin nykyisen raportoinnin kehittämistarpeet kohdistuvat.

Sisältövaliditeetin kanssa hyvin samanlainen rakennevaliditeetti on huomioitu kysymysten asettelussa siten, että niissä aihetta käsitellään samoilla termeillä kuin Lemonsoftin ohjelmistossa vastaavissa osioissa johdon raportoinnin puolelta. Tällä varmistetaan, että kyselyyn vastaava ymmärtää varmasti kysymykset oikein. Kriteerivaliditeettia, eli muiden tutkijoiden saamia tuloksia ei voida työssä hyödyntää, sillä yrityksen puolelta vastaavaa asiakaskyselyä johdon raportointiin ei ole aiemmin toteutettu. Kananen (2012, 171) nostaa kokonaisvaliditeetin pohdinnasta esiin, että sisäisen validiteetin toteutumisen arvioiminen on erittäin vaikeaa, ellei jopa mahdotonta. Sisäistä validiteettia huonontavien tekijöiden minimoimiseen pyritään kuitenkin vaikuttamaan tutkimusprosessin tarkalla dokumentoinnilla.

Kokonaisuutena tutkimuksen validiteettiin pyrittiin vaikuttamaan erityisesti kysymysten tarkalla suunnittelulla. Kysymysten suunnittelussa pääpaino pidettiin kysymysten yksiselitteisyydessä, millä varmistettiin, että kaikki kyselyyn vastaavat ymmärtävät kysymykset samalla tavalla. Tämän myötä tuloksista on mahdollista poimia osiokohtaiset kehityskohteet sekä nykyisen raportoinnin vahvuudet, joiden kautta raportointia aletaan rakentamaan. Kyselyn testaaminen suoritettiin Lemonsoftin organisaation sisällä kaksi kertaa ennen asiakkaille jakamista. Kysymysten lauserakenteisiin tehtiin ensimmäisen testauskerran jälkeen pieniä muutoksia, millä parannettiin kysymysten yksiselitteisyyttä ja tutkimuksen kokonaisvaliditeettia.

## <span id="page-15-0"></span>**2 Tiedolla johtaminen**

Tiedolla johtamiseksi käsitetään kokonaisvaltainen toiminta- ja johtamismalli, joka pyrkii edistämään organisaation suorituskykyä ja arvoa tiedon avulla. Arvon luonnissa huomioidaan myös asiakkaan näkökulma. Tiedolla johtamisen kokonaisuudesta eivät nykypäivän tietointensiivisissä organisaatioissa vastaa pelkästään johto, vaan prosessi on itsessään koko organisaation läpäisevä malli, jonka toiminnasta vastaavat käytännössä kaikki yrityksen työntekijät. Tehtävien aikana kerätyn tiedon kautta organisaatiotasolla pystytään muodostamaan kokonaiskuva käytettävissä olevasta tiedosta, jota pystytään jalostamaan liiketoiminnan kehittämisen avuksi. (Laihonen, Hannula, Helander, Ilvonen, Jussila, Kukko, Kärkkäinen, Lönnqvist, Myllärniemi, Pekkola, Virtanen, Vuori & Yliniemi 2013, 10-12.)

Tietojohtamisen alkuvaiheiden aikana tapa käsitettiin enemmänkin tiedonhallintana, joka keskittyi tiedon tuottamiseen ja jakamiseen. Nykyään painopiste on siirtynyt enemmän tiedon hyödyntämiseen, jonka kautta organisaation kilpailukykyä pyritään parantamaan. (Mts. 10.) Tiedon hyödyntämistä varten tiedon kerääminen ja jakaminen ovat toki edelleen tärkeässä asemassa, mutta näistä ei ole itsessään juurikaan hyötyä, mikäli kerättyä tietoa ei pystytä valjastamaan toimivana käytäntöön. Tämän myötä yritystasolla onkin tärkeää määrittää tavoitteet ja vaatimukset tiedon osalta, joiden avulla tiedonhallinnan prosesseista pystytään rakentamaan näitä tukeva kokonaisuus (Sherman 2014, 44-45).

Tietojohtamisen mahdollisuudet ovat viimeisten vuosikymmenien aikana monipuolistuneet merkittävästi etenkin tietoteknologian kehittymisen myötä. Erityisesti internetin yleistymisen seurauksena lisääntynyt sosiaalinen vuorovaikutus on muuttanut tapaamme kommunikoida ja tehdä yhteistyötä eri sektoreilla. Sosiaalisen vuorovaikutuksen näkökulma on siirtänyt oppimisen ja tiedon luomisen opettavasta yksilöllisestä näkökulmasta kohti epävirallista oppimista, jossa organisaatiot sekä muut sidosryhmät pystyvät hyötymään toistensa tietoresursseista. Tämä kehitys ilmenee esimerkiksi blogien, sosiaalisten verkostojen sekä medianjakoalustojen suosion kasvulla. (Maier & Schmidt 2015, 361-362.)

## <span id="page-16-0"></span>2.1 Liiketoimintatiedon hallinta

Käsitteenä liiketoimintatiedon hallinnalla, eli business intelligencellä tarkoitetaan prosessia, kuinka yrityksen toiminnan kannalta oleellista tietoa hallinnoidaan ja jäsennetään. Prosessin lähtökohtana on yritystasolla luotu strategia tietojen hallinnoimiseksi, joka mahdollistaa kattavan sekä johdonmukaisen tiedon muodostamisen. Kunnossa oleva tietopohja mahdollistaa erilaisten työkalujen, kuten BI -raporttien ja laskentataulukoiden luomisen yritysjohdon tarpeisiin. Yritysten kasvavien tietovirtojen myötä on oleellista, että tiedonhallinnan prosesseja päivitetään ja johdetaan muuttuvien tarpeiden yhteydessä johdonmukaisesti. (Sherman 2014, 10.) Kuviossa 4 on esitetty liiketoimintatiedon hallinnan prosessimalli, jonka kokonaisuus muodostuu viidestä tietoon liittyvästä tehtävästä.

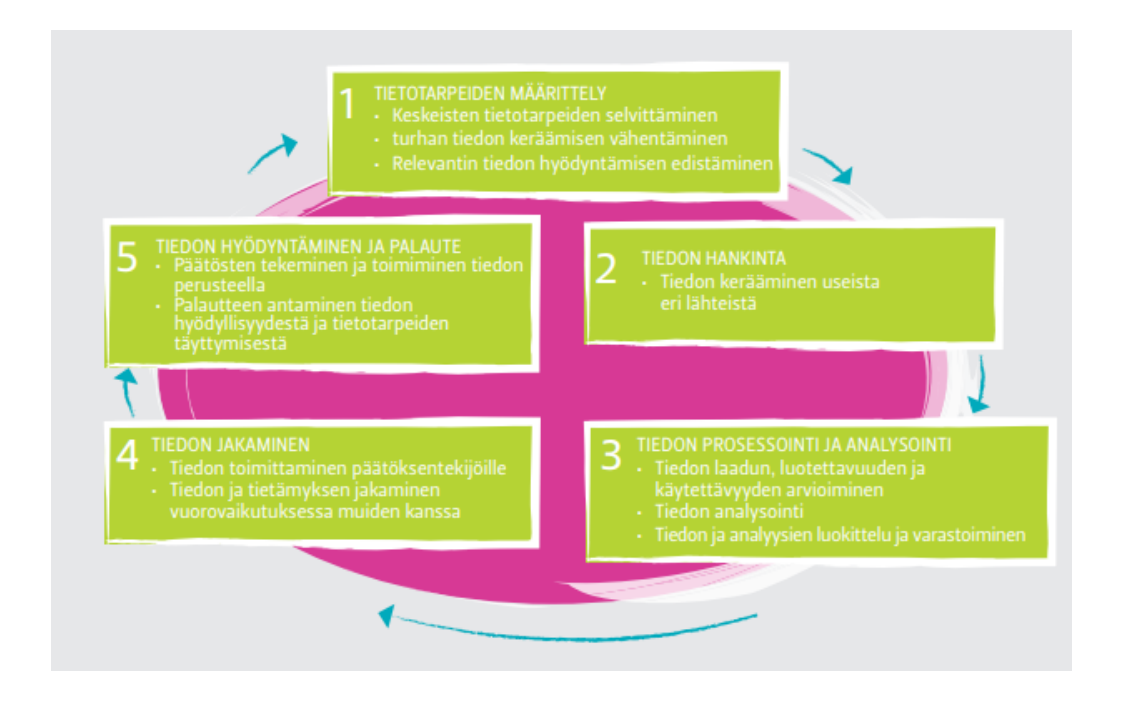

<span id="page-16-1"></span>Kuvio 4. Liiketoimintatiedon hallinnan prosessimalli. (Laihonen ym. 2013, 46.)

Liiketoimintatiedon hallinta voidaan jakaa sisäisen ja ulkoisen tiedon hallintaan. Sisäisen hallinnan tarkoituksena on hahmottaa organisaation toiminnan vahvuudet sekä heikkoudet, joiden avulla mahdollistetaan nouseviin uhkiin ja mahdollisuuksiin varautuminen. Sisäinen hallinta perustuu organisaation oman toiminnan tuottamiin tietoihin. Ulkoinen hallinta puolestaan pitää sisällään esimerkiksi toimialan kehityksen ja

kilpailevien yritysten seurannan, jotka ovat liiketoiminnan pidemmän aikavälin menestymisessä kriittisiä tekijöitä. (Laihonen ym. 2013, 44-45.)

Varsinkin suurissa yrityksissä on normaalia, että toiminnan kannalta tärkeimmistä liiketoimintatiedon kokonaisuuksista vastaa tietty yksikkö tai osasto. Yksikön tyypilliset tehtävät koostuvat tiedon keräämisestä ja hallinnasta, jolloin päättäjille vietyä tietoa voidaan hyödyntää nykyhetken kartoituksessa sekä tulevaisuuden suunnittelussa. Yritysten täytyy taloudellisesti pärjätäkseen pystyä oppimaan liiketoiminnan tapahtumista. Oppiminen sekä muutospaineisiin reagointi ovat asioita, joilla voidaan vaikuttaa taloudelliseen tulokseen. (Sherman 2014, 4).

Liiketoimintatiedon hallinnan prosessia tulisi arvioida säännöllisesti, jotta hallintaan liittyviltä lieveilmiöiltä pystyttäisiin välttymään. Tiedon räjähdysmäisen kasvun myötä yrityksissä ovat erityisesti yleistyneet niin sanotut analytiikan tulvat, joissa tietoa ei pystytä prosessoimaan tarpeeksi tehokkaasti, tai tietoa ei kerätä oikeaa tarkoitusta varten. (Sherman 2014, 6.) Ongelma saattaa pidemmällä tähtäimellä johtaa siihen, että asiantuntijat kokevat riittämättömyyden tunteen omaa työtään kohtaan. Tämä puolestaan voi johtaa siihen, että tietoa ei pystytä hyödyntämään tehokkaasti organisaation sidosryhmien välillä. Ongelmia pystytään tehokkaasti vähentämään huolellisella hallintaprosessin suunnittelulla. (Mts. 382.)

Lieveilmiöihin kuuluu myös tiedon menetyksen uhka, sillä tiedon menetys voi pahimmillaan johtaa merkittäviin ja laajoihin vaikutuksiin organisaation suorituskyvyssä. Uhkaa voidaan pienentää sillä, että toiminnan dokumentointi otetaan säännölliseksi osaksi liiketoimintatiedon hallinnan prosesseja. Tätä voidaan helpottaa esimerkiksi tietojärjestelmällä, joka kerää kriittisten toimintojen osalta lokitietoa, jolloin toiminnan aikana kerättyä dataa voidaan hyödyntää tarvittaessa myös myöhemmin. (Daghfous, Belkhodja & Angell 2013, 655.)

#### <span id="page-17-0"></span>2.1.1 Tiedon hankinta ja tietorakenteet

Tietojen hankinnan ensimmäisenä vaiheena on tietotarpeiden yleiskuvan määrittely, jonka pohjalta organisaation tiedonhankintaprosessia pystytään ohjaamaan oikeaan

suuntaan. Vaiheen tarkoituksena on määritellä raamit, millaista tietoa halutaan kerätä ja mistä lähteistä tietojen haku toteutetaan. (Laihonen ym. 2013, 47.) Määrittelyvaiheen kautta rakentuu eräänlainen tietomalli, joka muodostuu eritellyistä tietorakenteista sekä liiketoiminnan vaatimuksiin vastaavista liiketoimintasäännöistä. Tietomallin tärkeimpänä tehtävänä on olla sovellusten tietosuunnittelun työkalu, joka ohjaa koko tiedonhallinnan prosessia tiedon vaatimusten mukaisesti. (Sherman 2014, 173-174.)

Tietotarpeiden määrittelyvaiheessa on oleellista, että tarpeissa ei keskitytä aluksi liikaa yksityiskohtiin, vaan ajatus pidetään suuremmissa kokonaisuuksissa. Tietotarpeiden yksityiskohtaisemmat määritykset tapahtuvat usein siinä vaiheessa, kun kokonaisuuteen kuuluvan osion yksittäisiin prosesseihin kohdistuu muutospainetta. (Lindén 2015, 108.) Esimerkiksi asiakassopimusten hallintatyökalun kehittäminen voisi olla toiminnanohjausjärjestelmässä prosessi, jonka yksityiskohtaisemmat muutostarpeet määritetään siinä vaiheessa, kun kyseiseen kokonaisuuteen tarvitsee tehdä muutoksia. Organisaatiotasolla on tyypillistä, että liiketoimintaympäristöjen muuttuessa myös tietotarpeet muuttuvat. Tämän myötä onkin normaalia, että päätöksentekijät täydentävät alkuperäistä tarvetta myös prosessin aikana. (Laihonen ym. 2013, 47.)

Tiedon hankinta on prosessi, joka voidaan toteuttaa joko tiettyä tarvetta silmällä pitäen tai säännöllisenä organisaation sisällä tapahtuvana toimintona. Esimerkiksi yrityksen toiminnanohjausjärjestelmän eri ohjelmamoduulien keräämä tieto on tyypiltään strukturoitua, eli rakenteellisesti tarkkaan jäsenneltyä, jolloin tiedon hankinta toteutetaan lähtökohtaisesti säännöllisenä toimintona. Jäsentämättömäksi eli strukturoimattomaksi tiedoksi luetaan esimerkiksi sähköposteista ja verkkosivuilta kerätyt tiedot. (Hyppönen, Hyvönen, Kärkäs, Lehtonen, J., Lehtonen, L. & Linden 2015, 41.) Tiedon säännöllisen hankinnan vahvuutena voidaan pitää erityisesti sitä, että kerätyillä tiedoilla voidaan muodostaa eräänlainen organisatorinen muisti, jolloin hankittu tieto täydentää aina aiemmin kerättyä tietoa. Tiettyä tarvetta varten kohdennettu kerääminen puolestaan on hyödyllinen tapa tilanteissa, jossa yritys tarvitsee tietoa liiketoimintaympäristön nopeisiin muutoksiin reagoimisen tueksi. (Laihonen ym. 2013, 25-26.)

Tiedon hankinnan ja hyödyntämisen edellytyksenä on, että yrityksellä on käytössään laadukas järjestelmä tiedon varastoinnille, jonka sisältämää tietoa voidaan jakaa erilaisten raportointityökalujen avulla. Tietovarasto koostuu yrityksen sisällä niin sanotusta master datasta, joka sisältää liiketoiminnan kannalta oleelliset objektit, kuten tietyn tyyppisiä transaktiorivejä sisältävät tietokantataulut. Varsinkin suurten organisaatioiden liiketoiminnan tuottamien yksittäisten tapahtumatransaktioiden määrä on sellaisella tasolla, että niiden taustalla oleva tietovarasto tulee olla johdonmukaisesti rakennettu. Tietoon liittyvät tekijät kuten hankkiminen, yhdenmukaistaminen, puhdistaminen, valmistelu, pysyvyys, ajantasaisuus ja saatavuus ovat tietovaraston eheyden kannalta vaikuttavassa asemassa. (Mckendrick 2016, 10.)

Yritysten tiedot säilötään usein sisällön perusteella osioituihin tietokantatauluihin, jotka yhdessä koostavat yrityksen tietovaraston. Tietokantataulujen luonnin yhteydessä on mahdollista määrittää tietokantaan tallennettavat tapahtumarivit ja tietokenttien tyypit, joiden kautta ohjataan yksittäisiä tietokantaan tallentuvia tapahtumia. Rivien yksilöinnissä käytetään usein uniikkia rivin avainarvon sisältävää ID-tietoa. (Laihonen ym. 2013, 20.) Tietokantataulujen luonnin yhteydessä määriteltävät kenttien tyypit ja niiden ominaisuudet ovat oleellinen osa laadukkaan tiedon hankintaa, sillä väärän tyyppiset kentät saattavat vaikuttaa myöhemmin esimerkiksi raportoinnin paikkansapitävyyteen (Väre 2019, 213).

Tietokantarakenteen suunnittelussa on oleellista, että tieto tallennetaan standardien mukaisessa muodossa. Tämä mahdollistaa sen, että yritys pystyy keräämään tietoa samaan tietovarastoon useammasta eri lähteestä, ilman että dataa tarvitsee erikseen käsitellä eri muotoiseksi ennen siirtovaihetta. Standardisoinnin avulla pystytään myös varmistamaan, että useista eri lähteistä saatava sama tieto tallennetaan järjestelmään vain kerran. (Hyppönen ym. 2015, 60-61.) Väre (2019) nostaa esiin tiedon vaatimustenmukaisuuden näkökulman, joka huomioidaan tiedon keräämisvaiheessa erityisesti yksittäisten transaktiorivien osalta. Jotta hankitusta tiedosta pystytään aidosti hyötymään ja suuria tietomääriä pystytään käsittelemään automatisoiduilla prosesseilla, niin tietojen täytyy täyttää niille asetetut sisällölliset ja muodolliset vaatimukset. (Väre 2019, 209.) Tiedon laadullisia vaatimuksia käsitellään tarkemmin seuraavassa osiossa.

#### <span id="page-20-0"></span>2.1.2 Datan laatu

Tietotarpeiden määrittämisen yhteydessä tulee ottaa huomioon myös tiedon laadun näkökulma, joka on olennainen osa onnistunutta tiedolla johtamista. Organisaatiotasolla tämä tarkoittaa johdon asettamia laatuvaatimuksia sekä liiketoimintasääntöjä, jotka määrittävät raamit yrityksen sisäiselle laadunhallinnalle (Väre 2019, 192). Laadunhallinnan painopiste tulee keskittää yrityksessä osaksi liiketoiminnan prosesseja sekä asiakaskokemuksen kehittämistä, jolloin yksittäiset datassa ilmenevät laatuvirheet pystytään korjaamaan pienemmillä kustannuksilla ennen kuin niistä muodostuu suurempia ongelmia. Parhaimmillaan laadunhallinta on kytketty osaksi päivittäisiä toimintoja, jolloin laatu otetaan huomioon jo datan muodostamisvaiheessa. (Mts. 193-194.)

Laadukkaalla datalla yritys mahdollistaa liiketoimintojen tehokkaan ja sujuvan toiminnan, jolloin virheellisen tiedon korjaamiseen ei tarvitse käyttää resursseja. Kustannussäästöjen lisäksi yritys näyttää myös ulospäin ammattitaitoisemmalta, sillä asiakkaiden liiketoimintaan vaikuttavat virheet datassa vaikuttavat samalla myös yrityksen maineeseen. (Mts. 201-202.) Tietojen luotettavuuden arvioinnin helpottamiseksi kannattaa mahdollisuuksien mukaan hyödyntää useampia lähteitä (Laihonen ym. 2013, 47).

Vaikka nykypäivänä useat yritykset tiedostavat varsin hyvin datan laadun tärkeyden, niin samalla korkea laatu koetaan haastavaksi saavuttaa. Väre (2019, 195) nostaa esiin globaalin Experian Information Solutionsin vuonna 2018 julkaiseman raportin, johon vastanneista henkilöistä 72 % koki datan laatuongelmien vaikuttavan asiakkaiden luottamukseen, samalla kun 33 % vastanneista koki organisaationsa asiakasdatan olevan virheellistä. Samassa tutkimuksessa vain 44 % vastaajista luotti omaan dataansa tehdäkseen liiketoimintapäätöksiä sen pohjalta. Tuloksen perusteella on siis huomattavissa, että vaikka ymmärrys datan laadun merkityksestä on kasvanut, niin datan laatu ei ole kasvanut samassa suhteessa (Väre 2019, 194).

Datan laadun tulkintaa voidaan lähestyä kahdeksan eri osa-alueen kautta: sisällön kattavuus, oikeellisuus, ainutlaatuisuus, vaatimustenmukaisuus, yhteneväisyys,

eheys, järkevyys sekä ajanmukaisuus. Kaikki osa-alueet eivät ole yhtä merkityksellisiä laadun kannalta, mutta vaikuttavat osaltaan laadun kokonaisuuden arvioimiseen. (Mts. 203-204.) Virhe tai puute yksittäisen tiedon osalta voi vaikuttaa havaitsemishetkellä olemattomalta, mutta esimerkiksi virheellinen katehinta tai tuotekoodi nimikkeellä saattaa aiheuttaa ongelmia viimeistään siinä vaiheessa, kun tiedon pohjalta muodostetaan raportteja. Esimerkki toiminnanohjausjärjestelmään tallennetun henkilötiedon arvioimisesta datan laadun ulottuvuuden näkökulmasta on esitetty kuviossa 5.

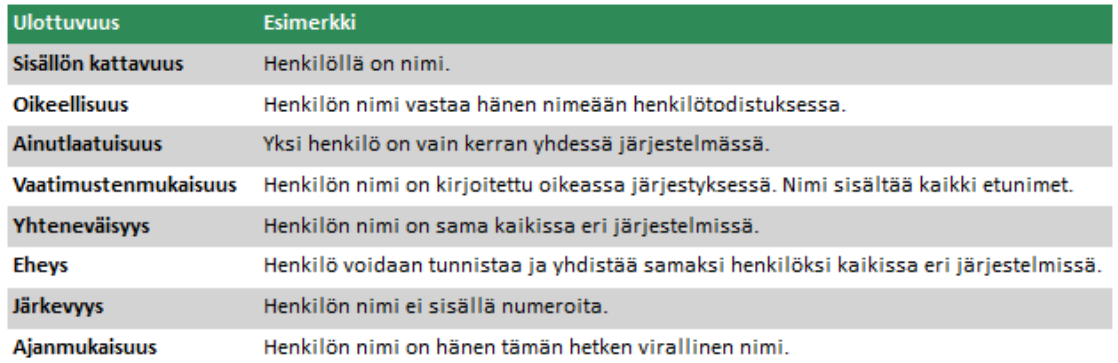

<span id="page-21-0"></span>Kuvio 5. Henkilötieto laadun ulottuvuuden näkökulmasta. (Väre 2019, 215, muokattu.)

Virheellinen data on tärkeää pystyä tunnistamaan mahdollisimman varhaisessa vaiheessa, jotta yritys ei tee sen pohjalta vääriä johtopäätöksiä ja kärsi näin taloudellista vahinkoa. Pääsääntöisesti datan laatuvirheiden korjaaminen tulee sen kalliimmaksi, mitä myöhemmin virheet havaitaan. Virheiden huomaaminen on usein myös sitä haastavampaa, mitä kauemmin ne ovat olleet olemassa. Korjaamisen suhteen datan laadun eri ulottuvuuksien sisäistäminen auttaa arvioimaan, kuinka toiminta vaikuttaa omassa organisaatiossa. (Mts. 195-196.) Esimerkki virheellisen datan etenemisestä sekä tämän aiheuttamista vaiheittaisista toimenpiteistä ja kustannuksista on esitetty kuviossa 6. Esimerkkinä miesten vaatemerkin tuote, joka on perustettu toiminnanohjausjärjestelmään virheellisesti lasten tuotekategoriaan. Kategorialla ohjataan esimerkin tapauksessa myyntitavoitteita, tuotehankintaa, verkkokaupan tuotenäkymiä, varastointia sekä toimituksia myymälöiden oikeille osastoille. Kategorian merkinnässä käytetään hintalappuun kirjattavaa numerokoodia.

| <b>VAIHE</b>                                                                                         | <b>VAIKUTUS</b>                                                                                                    | <b>KORJAUKSEN KUSTANNUKSET</b>                                                                     |
|----------------------------------------------------------------------------------------------------|----------------------------------------------------------------------------------------------------|----------------------------------------------------------------------------------------------------|
| Tuote perustetaan ja tilataan<br>toimittajalta.                                                      | Ei negatiivisia vaikutuksia.                                                                                                    | Tuotekategorian korjaamiseen<br>tarvittava työaika.                                                |
| Toimittaja lähettää tilauksen<br>varastoon.                                                          | Virheellinen tullitariffi. Ylimääräisiä Tullausdokumenttien koriaamiseen<br>kustannuksia, mikäli virhe havaitaan tarvittava työaika.<br>tullissa. |                                                                                                    |
| Varasto hinnoittelee tuotteet ja<br>lähettää myymälöihin.                                            | Toimitus väärälle osastolle, joka<br>viivästyttää hyllyttämistä.                                                                                  | Tuotteiden uudelleen hinnoitteluun<br>tarvittava työaika. Uusien<br>hintalappuien hinta.           |
| Tuotteita myydään.                                                                                   | Tuotteet ovat verkkokaupassa väärän<br>kategorian alla. Tyytymättömyyttä<br>asiakkaissa sekä menetettvä myyntiä.                                  | Tuotekategorian korjaamiseen<br>tarvittava työaika. Myyntihistorian<br>konvertoinnin kustannukset. |
| Edellisen kauden myynnin raportointi Myyntiraporttien vääristyminen.<br>ja uuden kauden budjetointi. | Uuden kauden budietin laadinta<br>hankaloituu.                                                                                                    | Raporttien ja budjettien<br>korjaamiseen tarvittava työaika.                                       |

<span id="page-22-1"></span>Kuvio 6. Esimerkki virheellisen datan korjausprosessista. (Väre 2019, 196, muokattu.)

Korjatun datan suhteen on tärkeää, että tiedot tallentuvat järjestelmään aiemman virheellisen datan päälle. Tämä mahdollistaa muokatun tiedon hyödyntämisen myös myöhemmin luotavan datan kanssa. (Lindén 2015, 195.) Nykyaikaisissa toiminnanohjausjärjestelmissä datan muokkaaminen ja varastoiminen eivät ole ongelma, sillä nämä täytyy ottaa huomioon jo käyttöliittymän suunnitteluvaiheessa. Useat virheet pystytään välttämään jo alkuvaiheessa sillä, että tallennettavien tietojen vaatimuksenmukaisuus varmistetaan jo kirjausvaiheessa laadun ulottuvuuden näkökulmasta (Väre 2019, 194).

#### <span id="page-22-0"></span>2.1.3 Tiedon jakaminen ja hyödyntäminen liiketoiminnassa

Datan laadun varmistamisen jälkeen liiketoimintatiedosta on kerätty laadukas kokonaisuus, joka voidaan jalostaa liiketoimintaprosessien kehittämistä ja suorituskyvyn parantamista tukevaan muotoon (Olszak 2016, 119). Tässä vaiheessa organisaation keräämästä tiedosta prosessoidaan aiheen kannalta merkitykselliset tiedot, jotka pystytään viemään eteenpäin mahdollisimman selkeänä ja yksiselitteisenä, esimerkiksi raporttien muodossa. Yksiselitteisellä tiedolla voidaan varmistaa, että tiedon jakamisalueeseen kuuluvat sidosryhmät pystyvät soveltamaan tietoa omassa toiminnassaan. (Machado & Davim 2014, 89.) Tiedon käyttökelpoisuutta voidaan tutkia erilaisilla älykkäillä analytiikkatyökaluilla, jotka tutkivat tiedon poikkeamia ja näiden kautta tarjoavat ehdotuksia tiedon käyttökelpoisuuden ja yksiselitteisyyden parantamiseksi (Mckendrick 2016, 8-9).

Kerätystä tiedosta hyötyäkseen organisaation täytyy pystyä hyödyntämään saatavilla olevaa tietoa oikealla tavalla ja oikeaan aikaan, jotta tiedon pohjalta pystytään tekemään liiketoimintaa koskevia päätöksiä (Olszak 2016, 105). Oikealla tavalla tarkoitetaan tässä tapauksessa oikeisiin sidosryhmiin kohdistuvaa tietoa, eli joko organisaatiota koskevaan sisäiseen tietoon tai liiketoimintaympäristöä koskevaan ulkoiseen tietoon. Sisäisen tiedon ytimessä ovat toiminnan kokonaiskuvan hahmottaminen, johon lukeutuvat esimerkiksi organisaation strategiset linjaukset sekä henkilöstön näkemykset organisaation toiminnasta. Ulkoisella tiedolla puolestaan tarkoitetaan esimerkiksi samassa liiketoimintaympäristössä toimivien kilpailijoiden tuotteiden hinnan muodostumiseen liittyvää tietoa. (Laihonen ym. 2013, 44-45.)

Sisäisen tiedon jakamisen suhteen on tyypillistä, että tieto ei aina liiku virallisia kanavia pitkin. Tiedon jakelu voi tällaisissa tapauksissa tapahtua esimerkiksi käytäväkeskusteluiden ja epävirallisten tapaamisten kautta. Mikäli lyhyt ilmoitusluontoinen tieto halutaan jakaa nopeasti suurelle henkilömäärälle yrityksen sisällä, niin tämä voidaan hoitaa esimerkiksi sähköpostin massajakeluna tai toiminnanohjausjärjestelmän tiedotteiden avulla. (Laihonen ym. 2013, 48-49.) Kuten Laihonen ja muut (2013) tuovat esiin, tietojen jakelukanavat ja asian muotoilut eivät itsessään kerro tiedon laadusta vielä yhtään mitään. Mikäli yksittäisellä käytäväkeskustelulla pystytään auttamaan yritystä kohti asetettuja tavoitteita, niin hyöty saattaa olla suurempi kuin laadukkaasti rakennetulla sisäisellä tiedotteella. (Mts. 49.)

Ulkoisen tiedon hyödyntämisellä on nykypäivän yritysmaailmassa vähintään yhtä suuri rooli, kuin sisäisellä tiedolla. Yritysten on lisääntyneen kilpailun myötä pystyttävä reagoimaan liiketoimintaympäristössä tapahtuviin muutoksiin, jotta kilpailukyvyn säilyttäminen olisi myös pidemmällä aikavälillä mahdollista. (Machado & Davim 2014, 6-7.) Ulkoisen tiedon jakamista voidaan toteuttaa esimerkiksi vuorovaikutuksessa yrityksen kumppaneiden kanssa, jolloin säännöllisen viestinnän avulla voidaan saavuttaa kaikkia osapuolia hyödyttävä verkostoituminen (mts. 16-17).

#### <span id="page-24-0"></span>2.2 Organisaation oppiminen ja tietämyksenhallinta

Tietämyksenhallinnalla tarkoitetaan käsitteenä laajempaa kokonaiskuvaa, kuinka tiedolla johtamista sekä tiedon hyödyntämistä tuetaan organisaation sisällä kilpailukyvyn parantamiseksi (Laihonen ym. 2013, 52). Pohjimmiltaan tietämyksenhallinta rakentuu yksilöiden tietämyksen lisääntymisen kautta, jota saavutetaan tiedon tehokkaalla siirtämisellä ja jakamisella. Organisaatiokulttuuri sekä sisäiset prosessit tukevat yksilöiden oppimista, joiden myötä organisaatiolle rakentuu tiedon jalostamiseen tarvittavat työkalut. (Fazal 2017, 20.)

Jokainen organisaatio on omanlaisensa oppimisjärjestelmä, joka reagoi sisäisissä ja ulkoisissa ympäristöissä tapahtuviin muutoksiin omalla tavallaan. Toimiakseen nykypäivän kilpailullisessa ja nopeasti muuttuvassa liiketoimintaympäristössä organisaatioiden tulee kerätä toimintaa helpottavaa tietopääomaa, jonka kautta nykyisiä prosesseja pystytään kehittämään entistä paremmiksi. (Mts. 30.) Yksi suurimmista eroista yksilön ja organisaation oppimisessa on, että yksittäisen henkilön työpaikan vaihdon yhteydessä osaaminen ei häviä koko organisaation sisältä (Laihonen ym. 2013, 59).

Oppivan organisaation päätavoite on sama kuin työntekijöiden oppimisessa, eli kilpailuedun luominen yritykselle. Tehokkuus riippuu kriittisesti siitä, kuinka organisaatio tukee pidemmän tähtäimen oppimistavoitteita ja kuinka yksittäiset työntekijät harjoittavat toimintaa ja jakavat tietoa työssä oppimisen näkökulmasta. (Tam & Gray 2016, 2-3.) Tietoja jakamalla organisaation jäsenet oppivat toisiltaan, joka kehittää taitojen kasvua henkilökohtaisella sekä ammatillisella tasolla. Tämä antaa myös organisaatiolle mahdollisuuden parantaa oppimisprosesseja, hallita henkilöresursseja ja tukea työntekijöiden sitoutumista. (Manuti, Impedovo & De Palma 2017, 218.)

Tiedon jakelukanavien monipuolistuminen on osaltaan vaikuttanut siihen, että tiedon jakamisesta on tullut entistä helpompaa sekä kustannustehokkaampaa. Digitalisoitumisen myötä sosiaalisista verkkoteknologioista on tullut paitsi keskeinen tiedon jakamisen työkalu useilla toimialoilla, niin myös vaadittava väline kilpailulle ja asiakkaiden kanssa vuorovaikutuksessa toimimiselle. Erilaisten viestintäalustojen, kuten blogien

ja Twitterin kautta sidosryhmiltä kerättyä tietoa voidaan samalla myös kerätä yrityksen tietopääomaksi. (Soto-Acosta & Cegarra-Navarro 2016, 418.) Verkostoituminen antaa siis valmiudet sosiaalisen pääoman kehittämiselle, jolloin muiden toimijoiden prosesseista pystytään poimimaan toimivia elementtejä oman organisaation toimintaan (Tam & Gray 2016, 4).

Yritysten on nykypäivänä mahdollista hyödyntää useita erilaisia sähköisiä viestintätyökaluja, joilla pyritään tehostamaan organisaation oppimista. Yhtenä suurimmista oppimista edistävistä tekniikoista voidaan pitää videokuvan jakamista ja tallentamista, jotka mahdollistavat paikasta ja ajasta riippumattoman reaaliaikaisen tiedon saatavuuden. Esimerkiksi toiminnanohjausjärjestelmän eri osioiden yksityiskohtaisesti laaditut ohjevideot vapauttavat resursseja tehokkaampaan käyttöön, kun aikaa ei tarvitse käyttää useamman henkilön toimesta erilaisiin ohjauswebinaareihin ja osastokohtaisiin palavereihin. (Dochy & Segers 2018, 6.)

Kuten Laihonen ja muut (2013) nostavat esiin, myös erilaisia simulaatiopohjaisia järjestelmiä pystytään hyödyntämään oppimisen tehostamisessa. Esimerkiksi tuotekehityksen erilaisia visioita voidaan hankkia yrityspelin kautta, jossa pyritään ennakoimaan tulevaisuutta erilaisten virtuaalisten skenaarioiden luonnilla. Kun pohjana käytetään todellisuutta simuloivia malleja, niin pelin kautta saavutettua lopputulosta voidaan mahdollisesti hyödyntää organisaation kehittämisessä. Kyseessä on tässä tapauksessa kokeilun ja kokemuksen kautta saavutettu oppiminen. (Laihonen ym. 2013, 60.)

Kokemusten kautta saavutettavaa oppimista voidaan hyödyntää myös esimerkiksi toiminnanohjausjärjestelmien uusien työkalujen rakentamisessa, jolloin kypsymisvaiheessa olevaa tietoa vaihdetaan kehittäjien sekä kohderyhmän välillä. Uuden työkalun valmistusvaiheessa voidaan esimerkiksi miettiä, kuinka tarkasti asiakkaita ohjeistetaan työkalun toimintojen käyttötavoissa. Kun ohjeet eivät ole liian yksityiskohtaiset, niin tämä avaa kohderyhmille mahdollisuuden osallistua oppimisprosessiin, jossa soveltavalla käytöllä saadaan sama lopputulos kuin yksityiskohtaisten ohjeiden

kautta olisi saavutettu. Kohderyhmät saadaan tällä tavalla osallistutettua kehittämisprosessiin, josta saatavaa tietoa pystytään hyödyntämään tulevaisuudessa ketterien järjestelmien suunnitteluprosesseissa. (Maier & Schmidt 2015, 378.)

## <span id="page-26-0"></span>**3 Tutkimuksen toteutus**

Työn tutkimusosio jakautuu kahteen osaan: asiakaskyselyn sekä Lemonsoftin helpdesk-järjestelmän keräämien tukipyyntöjen käsittelyyn. Asiakaskyselyn toteutustapana käytettiin kokonaistutkimusta, eli tutkimuksen perusjoukon muodostivat Lemonsoftin kaikki 680 asiakasta, joilla on käytössään johdon raportoinnin lisenssi. Kokonaistutkimusta hyödynnetään usein tapauksissa, joissa työ kohdistetaan rajattuun toimintaympäristöön (Kananen 2012, 121). Kokonaistutkimuksen avulla kaikille kyseisen lisenssin aktivoineille asiakkaille annettiin mahdollisuus vaikuttaa tulevaisuuden raportointityökaluihin. Vastaavaa tutkimusta raportoinnin kattavuudesta ei ole kohdeyrityksessä aiemmin toteutettu.

Asiakaskysely suoritettiin vuoden 2019 marraskuun ja joulukuun vaihteessa, ja vastausaika oli kaksi viikkoa. Vastauksia saatiin yhteensä 140 kappaletta, jolloin kyselyn vastausprosentiksi muodostui 21 %. Asiakaskyselyn avulla muodostettiin listaus johdon raportoinnin osiokohtaisesta asiakastyytyväisyydestä sekä osiokohtaisista kehityskohteista. Kyselyllä selvitettiin myös, kuinka usein kyselyyn vastanneet nykyisiä johdon raportteja hyödyntävät.

Tukipyyntöjen puolelta kerättyjä tietoja käytettiin tutkimuksessa asiakaskyselyn tukena. Lemonsoftin asiakkaiden kirjaamat tukipyynnöt ovat toimiva aineisto työn tueksi, sillä tukipyyntö kirjataan usein tilanteessa, jossa johonkin tiettyyn ohjelman vakioraporttiin tarvitaan parannusta raporttiräätälöinnin avulla. Näin ollen kehittämistä edellyttävät toiminnot nousevat tukipyyntöjen kautta esiin, jolloin etenkin prosentuaalisesti merkittävimmät kehityskohteet on kannattavaa huomioida raportoinnin rakennusvaiheessa. Tukipyyntöjen kautta hankitulla tiedolla pystyttiin vahvistamaan käsitystä eniten kehitystä vaativista kohteista, eikä kehityskohteiden havaitseminen

ollut ainoastaan asiakaskyselyn sekä aivoriihen varassa. Aiheeseen liittyvien tukipyyntöjen kokonaismäärä vuodelta 2019 oli 128 kappaletta.

#### <span id="page-27-0"></span>3.1 Tutkimuksen lähtökohdat

Asiakaskyselyn tuloksista koottiin ensimmäisenä taulukko johdon raportoinnin yleisestä käyttöaktiivisuudesta, jota tietoa kohdeyritys pystyy tarvittaessa hyödyntämään tulevaisuudessa toteutettavissa kehittämishankkeissa. Tietoa käytettiin myös tutkimuksen aikana apuna hahmotuksessa, kuinka säännölliseen käyttöön kyselyyn vastanneiden mielipide perustuu. Kehittämisehdotuksien painoarvoon käytön säännöllisyydellä ei kuitenkaan ollut tutkimuksen kannalta merkitystä, vaan jokaista vastausta pidettiin saman arvoisena.

Käyttöaktiivisuuden tutkimisen jälkeen asiakaskyselyn aineistosta selvitettiin yleinen osiokohtainen asiakastyytyväisyys myynnin, ostojen sekä talouden osalta. Aineiston analyysimenetelmäksi valittiin ristiintaulukointi, jolla tutkittiin osioiden ja asiakkaiden mielipiteiden välistä riippuvuutta. Taulukon sisällä selittäviksi sarakemuuttujiksi jaettiin myynti, ostot sekä talous, jonka myötä selitettäviksi rivimuuttujiksi asetettiin aiemmin mainitut viisiportaiselle Likert-asteikolle kohdistettavat asiakkaiden mielipiteet. Vastausten pääpainon ollessa "täysin samaa mieltä" voidaan ajatella, että johdon raportointi koetaan nykyisellään kokonaisuudeksi, jonka olemassa olevia elementtejä kannattaa siirtää myös Power BI:llä toteutettavaan raporttiin. Mikäli puolestaan käyttäjätyytyväisyys ei ole osiokohtaisesti hyvällä tasolla, niin sen myötä selvitettiin tarkemmin, mitkä asiat tarvitsevat asiakkaiden mielestä kehitystä.

Tämän mahdollistamiseksi luotiin uusi taulukko, jota varten asiakkaiden kirjaamien avoimien kehitysideoiden sisältö oli koodattu numeeriseen muotoon. Koodauksen avulla sisältö ryhmiteltiin asiasisällön mukaisesti raporttien rajauksiin, ulkoasuun sekä tietokenttiin liittyviksi, jonka myötä tietoja pystyttiin käyttämään aineiston tulkinnassa omina luokkina. Taulukossa myyntien, ostojen sekä talouden tietoja käytettiin sarakemuuttujina, jolloin rajauksiin, tietokenttiin sekä ulkoasuun kohdistuvia tietoja käsiteltiin rivimuuttujina. Sarake- ja rivimuuttujien osalta samaa jaottelua sovellettiin myös tukipyyntöjen datan pohjalta luodussa taulukossa. Taulukoilla mitattiin

sitä, mihin elementteihin asiakkaiden mielestä kohdistuvat johdon raportoinnin osiokohtaisesti merkittävimmät kehityskohteet.

## <span id="page-28-0"></span>3.2 Tutkimustulokset ja johtopäätökset

#### <span id="page-28-1"></span>3.2.1 Johdon raportoinnin käyttöaktiivisuus

Asiakaskyselyn ensimmäisenä vaiheena oli saada listaus Lemonsoftin asiakkaiden johdon raportoinnin yleisestä käyttöaktiivisuudesta. Käyttöaktiivisuutta selvitettiin kysymyksellä: "Kuinka usein hyödynnätte johdon työkalujen raportteja?", josta saadut vastaukset lokeroitiin neljään osioon. Osioita olivat "päivittäin", "viikoittain", "kuukausittain" sekä "harvemmin kuin kuukausittain". Käyttöaktiivisuuden tutkimisella hankittiin toimeksiantajalle tietoa johdon raportoinnin käyttöasteesta, jota voidaan tulevaisuudessa hyödyntää uusien kehittämishankkeiden suunnittelussa.

Käyttöaktiivisuuden tulosten koosteesta kävi ilmi, että kyselyyn vastanneista 70 % käyttää Lemonsoftin johdon raportointia vähintään kerran viikossa. Raportointia harvemmin kuin kuukausittain käyttävien osuus on 11 %, joka on samalla myös tulosten pienin ryhmä. Tulokset ovat prosentuaalisen jakautumisen suhteen lupaavia työn aikana rakennettavia koontinäyttöjä ajatellen. Vaikka jokaisen johdon raportoinnin lisenssin omaavan asiakkaan käyttökokemusta pidetään työn aikana saman arvoisena kehittämisen kannalta, niin useammin raportteja käyttävät havaitsevat useampien käyttökertojen myötä myös todennäköisemmin nykyisten raporttien puutteet ja vahvuudet. Osiokohtaisesti koostetut käyttöaktiivisuudet löytyvät taulukosta 1.

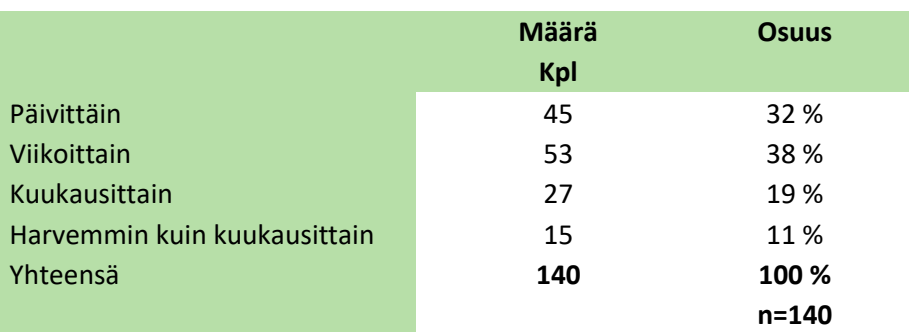

#### <span id="page-28-2"></span>Taulukko 1. Johdon raportoinnin käyttöaktiivisuus

#### <span id="page-29-0"></span>3.2.2 Johdon raportoinnin käyttäjätyytyväisyys

Toisena vaiheena asiakaskyselyn tuloksista koottiin taulukko, jossa käyttäjätyytyväisyydet eriteltiin osiokohtaisesti. Mielipide hankittiin kolmen eri väittämän kautta: "Johdon työkalujen myynnin/ostojen/talouden raportointi on hyvällä tasolla". Taulukon avulla hahmotettiin, kuinka asiakkaat kokevat nykyisen johdon raportoinnin käyttökelpoisuuden. Osiokohtaisten osuuksien tulkitsemista helpotettiin tietojen prosenttimuotoisella esittämisellä. Osiokohtaiset prosentit ovat suoraan toisiinsa verrattavissa, sillä jokaisen osion vastausten kokonaismäärä on sama. Käyttäjätyytyväisyyden prosentuaaliset osuudet on esitetty taulukossa 2.

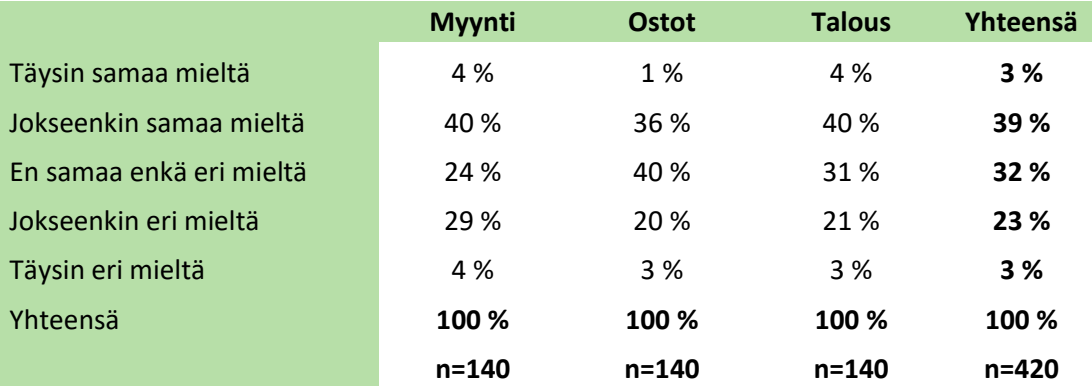

#### <span id="page-29-1"></span>Taulukko 2. Johdon raportoinnin osiokohtainen käyttäjätyytyväisyys

Kuten taulukosta huomaa, suurin osa kyselyyn vastanneista on kokonaisuutena tyytyväisiä johdon raportoinnin nykyiseen kattavuuteen. Myynnin ja talouden raportointiin joko osittain tai täysin tyytyväisiä on yhteensä 44 % vastanneista. Samojen osioiden yhteenlaskettu tulos ostojen puolelta on 37 %, joka on myös prosentuaalisesti selkeästi suurempi osuus verrattuna raportointiin tyytymättömiin. Huomion arvoista kuitenkin on, että ostojen osiossa myös tyytymättömien vastaajien osuus on kokonaisuutena kahta muuta osiota pienempi. Täysin samaa ja täysin eri mieltä olevien osuudet jakautuvat kaikki osiot huomioiden varsin tasaisesti, sillä molempien osuus on 3 %.

Kuten osion tuloksista huomaa, Lemonsoftin johdon raportointia käyttävistä asiakkaista enemmistö kokee toiminnanohjausjärjestelmän nykyisen johdon raportoinnin kattavuuden hyväksi. Siksi voidaan päätellä, että nykyisten raporttien ominaisuuksia

kannattaa siirtää myös uuteen Power BI -raporttiin. Seuraavaksi selvitetään, mihin raporttien sisällön osiokohtaisiin luokkiin kohdistuvat suurimmat kehitystarpeet.

#### <span id="page-30-0"></span>3.2.3 Johdon raportoinnin kehitysideat

Käyttäjätyytyväisyyden listauksen jälkeen koottiin taulukko, joka erittelee asiakkaiden kehitysideat raporttien rajauksiin, tietokenttiin sekä ulkoasuun. Kehitysideoiden selvityksessä käytettiin asiakaskyselyn tekstimuotoisia vastauskenttiä, joihin asiakkaat pystyivät kirjaamaan omat aihekohtaiset kehitysehdotuksensa. Vastauksille annettiin asiasisällön mukaisesti numeerinen arvo, jolla kehitysideat kohdistettiin rajauksiin, tietokenttiin sekä ulkoasuun. Kehitysideoiden osiokohtaisesti jakautuneet prosenttiosuudet on esitetty taulukossa 3.

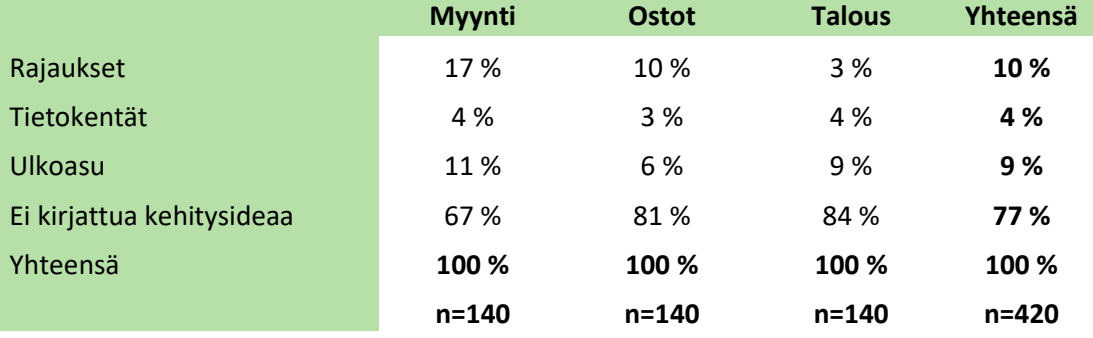

<span id="page-30-1"></span>Taulukko 3. Asiakaskyselyn aihekohtaiset kehitysideat

Kuten taulukosta huomaa, erittäin suuri osuus kyselyn avoimista vastauskentistä on sellaisia, että kehitysideoita ei ole kirjattu. Kehitysidea on kirjattu vain noin joka neljänteen vastauskenttään. Eniten kirjattuja osiokohtaisia kehitysideoita kohdistuu myyntiin, ja niiden osuus kaikista vastauksista on yhteensä 32 %. Niistä suurin osuus kohdistuu rajausten luokkaan. Ostojen ja talouden kehitysideoiden yhteenlasketut määrät ovat molemmissa osioissa alle 20 %, joten vain noin joka viidenneltä kyselyyn vastanneelta saatiin kehitysidea näihin osioihin. Prosentuaalisesti suurimmat osuudet kirjatuista kehitysideoista kohdistuvat raporttien rajauksiin sekä ulkoasuun, joiden molempien osuus on noin 10 %. Raporttien sisältämien tietokenttien sisällön suurin osa kokee nykyisellään kattavaksi, sillä vain 4 % kaikista vastanneista toivoo niihin kehitystä.

Kuten tuloksista huomataan, suurella osalla kyselyyn vastanneista ei ole esittää kehitysideoita johdon raportoinnin nykyisten toiminnallisuuksien parantamiseksi. Kehitysideoista on kuitenkin myös huomattavissa, että prosentuaalisesti suurimmat osuudet kirjatuista tarpeista kohdistuvat rajauksiin sekä raporttien ulkoasuun. Tämän tiedon pohjalta voidaan päätellä, että raportoinnin kehittämisessä tulee huomioida erityisesti myyntien ja ostojen osiot. Ulkoasussa suurimmat osuudet kohdistuvat myynteihin sekä talouteen, jotka myös huomioidaan raportin rakennusvaiheessa.

#### <span id="page-31-0"></span>3.2.4 Tukipyynnöistä koostetut kehitystarpeet

Asiakaskyselyn tukena käytettiin Lemonsoftin helpdesk-järjestelmän vuonna 2019 keräämää aineistoa johdon raportointiin kohdistuvista tukipyynnöistä. Aiheen erittelyyn sovellettiin samaa tapaa kuin asiakaskyselyn avoimiin vastauksiin, eli kerätyille tekstimuotoisille tiedoille annettiin asiasisällön mukaisesti numeerinen arvo, jolla tukipyyntöjen sisällöt kohdistettiin rajauksiin, tietokenttiin sekä ulkoasuun. Tukipyyntöjen osiokohtainen prosentuaalinen jakauma on esitetty taulukossa 4.

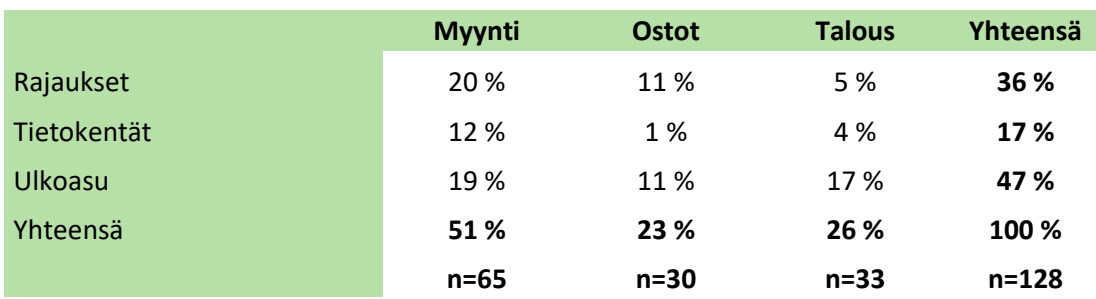

<span id="page-31-1"></span>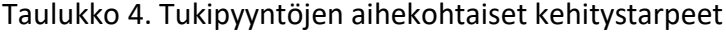

Kuten taulukosta voidaan havaita, johdon raportointiin liittyvistä tukipyynnöistä yli puolet ovat kohdistuneet myynnin osioon. Ostojen ja talouden osioon tulleiden tukipyyntöjen määrät ovat jakaantuneet tasaisesti. Ulkoasuun kohdistuu kaikki osiot huomioiden eniten tukipyyntöjä 47 % kokonaisuudella, jonka jälkeen toiseksi suurimpana ryhmänä ovat rajauksiin kohdistuvat kehitystarpeet 36 % kokonaisuudella. Ulkoasuun ja rajauksiin kohdistuvat tukipyyntöjen määrät ovat osiokohtaisesti suunnilleen yhtä suuria, paitsi talouden osiossa, jossa ulkoasuun kohdistuu 12 % enemmän

tukipyyntöjä. Tietokenttiin kohdistuu myös tukipyyntöjen osalta prosentuaalisesti pienin huomio.

Kuten mainittua, myynnin osioon kohdistuu ajanjaksolta selkeästi eniten tukipyyntöjä. Tämän lisäksi tulee huomioida aiempien osioiden tulokset, joissa myyntien osioon kohdistuu prosentuaalisesti eniten joko osittain tai täysin tyytymättömiä asiakkaita, sekä prosentuaalisesti eniten avoimia kehitysideoita. Tuloksen perusteella voidaan päätellä, että johdon raportointia voidaan Microsoft Power BI:llä parantaa erityisesti myynnin osion rajauksia ja raporttien ulkoasua kehittämällä. Myös talouden raporttien ulkoasun kehitys koetaan tukipyyntöjen ja kehitysideoiden osiossa tärkeänä, joka tulee huomioida myös raportin rakennusvaiheessa.

Kuitenkin, kuten aiemmin mainittua, tukipyyntöjä käsiteltiin vuoden 2019 osalta. Koska ohjelmaa kehitetään jatkuvasti, niin etenkin vanhempien tukipyyntöjen osalta niissä esiin nostettuja puutteita on saatettu ratkaista jo yleisellä ohjelmistokehityksellä ennen tukipyyntödatan tulkintaa. Osio antaa kuitenkin yleiskuvan siitä, mihin osioon kohdistuu eniten asiakkaiden kirjaamia tukipyyntöjä ja mitkä aiheet tukipyynnöistä nousevat prosentuaalisesti mitattuna esiin. Seuraavaksi käsitellään tarkemmin raportin rakentamisessa käytettävän työkalun ominaisuuksia sekä näiden soveltamista työn aikana.

## <span id="page-33-0"></span>**4 Microsoft Power BI raportointityökaluna**

Microsoft Power BI (jatkossa PBI) on vuonna 2015 julkistettu edelleen aktiivisesti kehitettävä palveluratkaisu, jota voidaan käyttää apuna raportoinnissa ja useista eri tietolähteistä haettavan datan analysoinnissa. Työkalun käyttäjäystävällisyys perustuu sen yksinkertaiseen käyttöliittymään, joka mahdollistaa eri tasolla toimiville sidosryhmille tämän hyödyntämisen omassa liiketoiminnassa. Toisaalta työkalu on kuitenkin riittävän tehokas siihen, että asiantuntijat voivat käyttää sitä yritysjärjestelmissä apuna tiedon koostamisessa eri lähteistä, sekä tiedon mallintamisessa. (Rad 2017, 30.) Työkalun nimessä oleva lyhenne BI tulee sanoista Business Intelligence, eli liiketoimintatieto.

PBI:llä voidaan toteuttaa yksinkertaisia käyttäjäkohtaisia raportteja sekä suurempia organisaatiotason raportointikokonaisuuksia. Työkalu pitää sisällään useita pienempiä sovelluksia, joiden tarve riippuu täysin käyttötarkoituksesta. Raporttien varsinainen toteutus tapahtuu PBI Desktop -sovelluksella, jolla tehtyjä kokonaisuuksia voidaan jakaa sidosryhmille PBI SaaS -pilvipalvelun (Software as a Service) kautta. Mikäli raporttien jakelu halutaan toteuttaa paikallisessa ympäristössä, niin tämä on PBI Report Server -raportointipalvelimen kautta mahdollista. (Enho 2018.) PBI:n toimintakerrokset on havainnollistettu kuviossa 7.

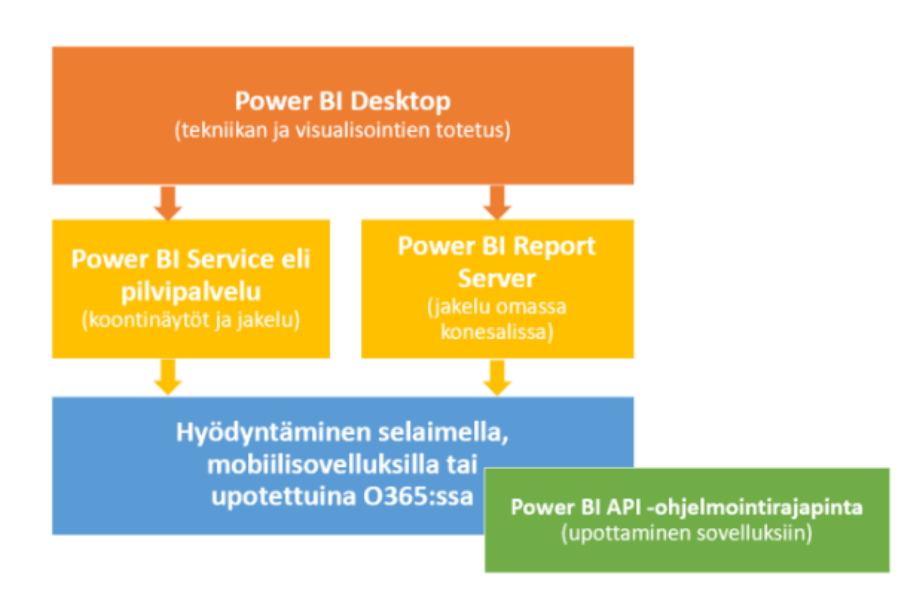

<span id="page-33-1"></span>Kuvio 7. Power BI:n toimintakerrokset. (Enho 2018.)

Raportointimahdollisuuksien lisääntyessä myös organisaatioiden raportointitarpeet ovat monipuolistuneet. Tästä syystä raportoinnin kokonaisuus tulee usein laatia yksilöllisesti, johon PBI soveltuu hyvin. Pienissä organisaatioissa raporttien luominen on usein yhden henkilön vastuulla, joka saattaa koostaa tietoja useastakin eri lähteestä, kuten esimerkiksi Excel-tiedostoista tai eri järjestelmistä tuoduista CSV-tiedostoista. Tämä ratkaisu saattaa olla yritykselle riittävä etenkin silloin, kun tietojen ei tarvitse olla aina ajankohtaisesti saatavilla. Tapa on kuitenkin virhealtis, etenkin tietoja useammasta tiedostosta yhdistettäessä. Tästä syystä varmin tapa on käyttää aina valmiita tietolähteitä, mikäli vain mahdollista. (Enho 2018.)

Etenkin laajempia raportointikokonaisuuksia rakentaessa tekijän tulee miettiä myös tiedon arkkitehtuurisia valintoja, kuten raportin tietojen keskitettyä päivitysaikataulua sekä yhtenevää tietorakennetta. Huolellisilla taustatöillä pystytään varmistamaan, että ratkaisusta tulee sujuvasti toimiva ja helposti ylläpidettävä kokonaisuus. (Enho 2018.) Työn aikana rakennettavien koontinäyttöjen taustalle haettavat tiedot perustuvat Lemonsoft-toiminnanohjausjärjestelmän sisältämiin tietokantatauluihin, joten työn suhteen tietojen rakenteellisesta eheydestä ei tarvitse huolehtia. Suurin huomio tietojen rakenteen osalta kiinnitetään siihen, että raportin taustalle haettavien tietotaulujen relaatiot luodaan oikein. Mikäli taulujen relaatiot on muodostettu väärin, niin tämä vaikuttaa suoraan raportin tietojen luotettavuuteen.

Opinnäytetyöhön PBI valittiin työkaluksi kahdesta syystä, joista tärkeimpänä on raporttien jakelun sujuvuus. PBI SaaS mahdollistaa raporttien upottamisen suoraan verkkoportaaliin, jonka avulla raportin käyttöönotto LemonOnlineen on mahdollista. Koska PBI kuuluu Office 365-tuotteeseen, niin tämä mahdollistaa myös kirjautuneen käyttäjän varmentamisen AD-tunnuksen avulla, jolla voidaan tarvittaessa rajata raportin käyttöoikeuksia. (Power BI -dokumentaatio n.d.) Toisena syynä työkalun valintaa puolsi se, että PBI:ssä käytettävät Power-työkalut ovat Excelin laajennuksista useille käyttäjille tuttuja jo usean vuoden ajalta.

#### <span id="page-35-0"></span>4.1.1 Power BI Desktop

PBI Desktop on ensisijainen työkalu tietokantakyselyiden luontiin, tiedon mallintamiseen sekä vuorovaikutteisten visuaalisten raportointikokonaisuuksien luomiseen (Powell 2017, 6). PBI Desktop on työkaluna varsin helppokäyttöinen, jonka käyttöön etenkin Exceliä monipuolisesti hyödyntäneiden on usein helppo sujuvasti siirtyä. PBI Desktop hyödyntää perustoiminnoiltaan samaa teknologiaa kuin Excelin lisäosina julkaistut Power-työkalut, eli PowerQuery (kyselyiden luonti ja datan muokkaus), PowerPivot (tietojen mallinnus, eli tietotaulujen yhdistäminen sekä laskentakaavojen luonti) sekä PowerView (visuaaliset kaaviot ja mittarit). (Enho 2018.)

PBI Desktop on myös opinnäytetyössä raportin rakentamisessa käytettävä työkalu. Raportointinäyttöjen taustalla toimiva tietomalli luodaan PowerPivot-työkalulla, jossa kolmen eri näytön käyttämille tietotauluille luodaan relaatiot toisiinsa. Työkalua hyödynnetään myös laskentakaavojen luonnissa. PowerQuery-työkalun käyttö puolestaan kohdistuu testidatan hakemiseen, jossa hyödynnetään Lemonsoft-toiminnanohjausjärjestelmän harjoituskantaa ja sen tietokantatauluihin kerättyä tietoa. Visualisointien luonnissa hyödynnetään PowerView-työkalua, jonka avulla tehdään kolme erillistä johdon raportoinnin koontinäyttöä yksilöllisillä tietosisällöillä sekä rajauksilla.

#### <span id="page-35-1"></span>4.1.2 Tietojen lähteet ja rakenteet

Raportin luonnin ensimmäisinä vaiheina ovat tietolähteiden asettaminen sekä tarvittavien tietojen hankinta, joita varten voidaan hyödyntää PBI Desktopin PowerQuery editoria. Tietolähteinä editori tukee Excelin lisäksi useita tekstipohjaisia tiedostomuotoja, kuten XML sekä CSV. Yritysten tietoja raportoitaessa luonnollinen valinta on kuitenkin yhdistää raportti yrityksen SQL Server -tietokantaan, jolloin lähteenä voidaan hyödyntää suoraan toiminnanohjausjärjestelmän keräämiä tietoja. (Rad 2017, 81- 82.)

Lähteeseen yhdistämisen jälkeen pystytään määrittämään tietojen lataustiheys. Vaihtoehtoina on käyttää joko tuontia (Import) tai reaaliaikaista yhteyttä (DirectQuery). Import-toiminnon tarkoituksena on tuoda tiedot raportin sisäiseen datamalliin ja

mahdollistaa täten tietojen tarkastelu ilman, että raportilla tarvitsee olla reaaliaikaista yhteyttä tietolähteeseen. Yhteys tarvitaan tämän jälkeen vain, kun tiedot halutaan päivittää. DirectQueryn avulla raportti puolestaan ei lataa tietoja sisäiseen datamalliin, vaan reaaliaikaisen yhteyden myötä muutokset ovat näkyvissä välittömästi, kun raportin visualisointeihin tai tietokantakyselyihin tehdään muutoksia. (Ferrari & Russo 2016, 137.)

Tietolähteiden valinta ja niiden hyödyntäminen ovat aina pääosin riippuvaisia tarpeesta sekä yrityksen tietojärjestelmän arkkitehtuurisesta ratkaisusta. Tässä opinnäytetyössä raportin tietolähteenä tullaan hyödyntämään Lemonsoft-toiminnanohjausjärjestelmän SQL Server -tietokantaan tallentamia tietoja, joten tietolähteitä ei ole aiheen kannalta oleellista käydä syvällisemmin läpi. Testidatana hyödynnetään toiminnanohjausjärjestelmän harjoituskannan tietoja, joten yhdistäminen varsinaiseen yrityksen tuotantokannan reaaliaikaiseen tietoon tapahtuu vasta siinä vaiheessa, kun raportti integroidaan osaksi ohjelmaa.

Tietolähteeseen yhdistämisen kautta saavutetaan pääsy tietoihin, joilla lähdetään rakentamaan raportin visuaalisten elementtien taustalla toimivaa tietomallia. Tietomalli koostuu tietotauluista, joiden sisältö on mahdollista luoda tietojen tuonnin aikana itse tai vaihtoehtoisesti hakea sellaisenaan lähteinä käytettävistä tietokantatauluista. Tietotaulujen välille rakennetaan mallinnuksen aikana relaatiot, eli taulut yhdistetään yksilöityjen tietojen avulla toisiinsa, millä mahdollistetaan tietojen esittäminen sekä rajauskenttien käyttäminen. Tietotaulujen relaatioiden rakentamista voidaan pitää yhtenä tärkeimmistä asioista onnistunutta raportointia silmällä pitäen, sillä esitettävien kenttien ja laskentojen luotettavuus ovat suoraan tästä riippuvaisia. (Knight 2018, 50.) Tietomallin luontivaihe tulisikin vastuuttaa organisaation sisällä henkilölle, joka tuntee relaatiotietokantojen toimintaperiaatteet sekä yrityksen tietojärjestelmän (Enho 2018).

Tietolähteistä tuotujen tietotaulujen sisällöstä osa on usein sellaista, että niille ei ole välitöntä tarvetta raportoinnin kannalta. Tässä työssä toteutus tehdään siten, että raportin taustalle ladattavien tietotaulujen sisällöstä karsitaan visualisointien toteutuksen kannalta ylimääräiset kentät minimiin. Tällä toiminnalla pyritään nopeuttamaan elementtien sisältöjen latausaikoja ja täten parantamaan raportin käyttökokemusta.

Tietojen koostamisessa hyödynnetään myös raportin sisälle luotavia aputauluja, joiden tehtävänä on koota usean eri visuaalisen elementin tarvitsema muuttumaton tieto samaan paikkaan. Esimerkkinä päivämäärätaulu, johon luodaan kalenterityyppisesti juokseva päivämääräväli useamman vuoden osalta. Tauluun koostetaan myös yksittäisten päivämäärien esitys esimerkiksi viikko ja kuukausitasolla ryhmiteltynä, jota tietoa voidaan tämän jälkeen hyödyntää osiosta riippumatta, kunhan tietotaulun ja päivämäärätaulun välille on tietomalliin luotu relaatio.

Taulujen tietojen hallinta on PBI Desktopin puolella asia, johon tarvitsee usein kiinnittää huomiota, sillä tietojen automaattinen järjestäminen tapahtuu työkalun puolella aina oletuksena ensimmäisen sarakkeen aakkosjärjestyksen mukaan. Tämä tapahtuu kentän muodosta riippumatta, jolloin esimerkiksi kuukaudet saattavat näkyä väärässä järjestyksessä. (Ferrari & Russo 2016, 166-169.) Ongelma ratkaistaan tässä työssä siten, että taulukoiden tietojen lajittelu valitaan aina taulukohtaisesti tietojen mallinnusnäkymän kautta. Kuten aiemmin mainittua, tietotauluihin haettavien kenttien rakenteellinen eheys on varmistettu jo siinä vaiheessa, kun niiden tietolähteenä toimivat tietokantataulut on luotu osaksi toiminnanohjausjärjestelmää.

#### <span id="page-37-0"></span>4.1.3 Kaava- ja merkintäkielet

DAX (Data Analysis Expressions) on PBI -raporttien lasketuissa sarakkeissa ja mittareissa käytettävä kaavakieli, joka on julkaistu vuonna 2010 Excelin PowerPivot-sovelluksen yhteydessä. Kaavakielen toimintaperiaate on tämän myötä niin lähellä Excelin toiminnallisuuksia, että edistyneet käyttäjät pystyvät omaksumaan DAX:n alkeet nopeasti. (Knight 2018, 80.) DAX-muotoiset kaavat tukevat useita erilaisia toiminnallisia funktioita, kuten tietojen suodattamista kaavaan asetetun rajauksen tai ehtolauseen avulla. Funktioiden toiminnallisuudet on sidottu työkaluun, jolloin näiden käyttäminen ei vaadi erikseen kirjoitettua koodilohkoa. (Rad 2017, 443.)

DAX-muotoisia mittareita hyödynnetään pääasiassa tilanteessa, jossa numeerisilla kentillä halutaan suorittaa laskentaa. Tässä tilanteessa taulukon sisälle luodaan mittari, jossa voidaan taulujen relaatioiden mahdollistaessa hyödyntää myös muiden taulukoiden kenttiä. (Powell 2018, 155-157.) Esimerkki yksinkertaisesta työn aikana hyödynnettävästä mittarista on esitetty kuviossa 8. Ensimmäiseksi määritetään mittarille nimi, jonka jälkeen kahden kentän lukuja vertaillaan toisiinsa. Tässä tapauksessa "Veroton myynti" jaetaan kentän "Ed. vuosi" arvolla, jonka lopputuloksena saadaan myynnin kasvuprosentti edellisvuoteen nähden. Vastaavia mittareita hyödynnetään työn aikana useasti lukujen laskennassa.

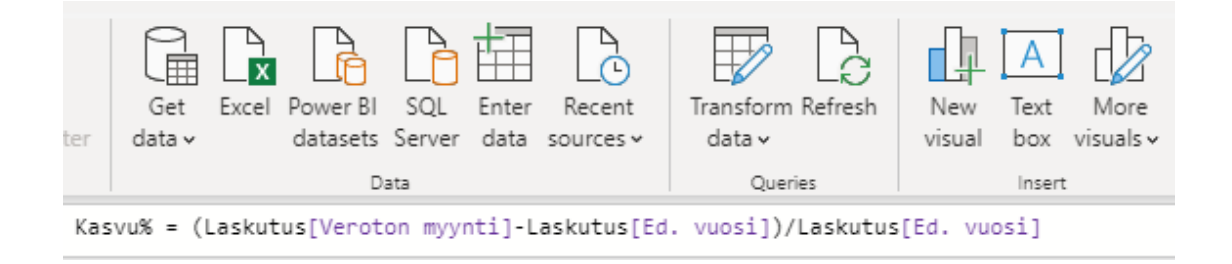

<span id="page-38-0"></span>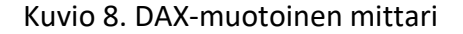

Lasketut sarakkeet eroavat mittareista siten, että niiden arvot ovat staattisia, kunnes taustalla oleva tieto päivitetään. Laskettujen sarakkeiden yleisin käyttö kohdistuu tekstimuotoisten kenttien ketjuttamiseen, josta esimerkkinä eri kentistä haettavien lähiosoitteen ja postitoimipaikan yhdistäminen. (Knight 2018, 80-81.) Opinnäytetyössä laskettuja sarakkeita tullaan käyttämään kenttien yhdistämisissä, jotta näitä voidaan käyttää sekä normaaleina tietokenttinä että taulukoiden tietoja ryhmittelevinä tekijöinä. Ryhmittelevänä tekijänä kenttää sovelletaan esimerkiksi ostojen kuukausikohtaisessa seurannassa, jossa rivikohtaiset päivämäärät halutaan muuttaa ensin oikeaan tekstimuotoon, jotta luvut pystytään kuukauden ja vuoden osalta kohdistamaan oikeaan osioon.

PBI Desktopin puolella on mahdollista käyttää myös toista kaavakieltä. Graafista käyttöliittymää syvemmällä kerroksella toimiva Power Query M -kaavakieli on PBI:n taustalla oleva teknologia, joka mahdollistaa käyttäjille räätälöityjen funktioiden luomisen sekä tietojen lataamisen useammasta eri tietolähteestä. M:n avulla käyttäjä

pystyy luomaan uusia toiminnallisuuksia, joita ei vielä PBI:n graafisessa käyttöliittymässä ole julkaistu. Graafisesta käyttöliittymästä julkaistaan kuukausittain uusi versio, mutta toiminnallisuuksia odoteltaessa funktion pystyy räätälöimään myös itse. Tarvittava funktiota tukeva tekniikka on useissa tapauksissa ollut ohjelmassa olemassa jo vuosia. (Rad 2017, 293-294.)

Kielen syntaksin idea on varsin yksinkertainen, sillä yksi funktio sisältää aina kaksi osiota: aloituslohko "let" sekä tuloslohko "in", joiden jälkeen tuleva osuus määrittää, minkä tuloksen kysely palauttaa. Kyselyn sisältämät muuttujat nimetään muodossa #" ", jossa lainausmerkkien sisälle kirjataan muuttujalle haluttu nimi. Kaavakieli erottaa pienen ja ison kirjaimen eri merkiksi, joten kirjainkoon suhteen tulee olla erityisen tarkka. (Mts. 294, 299.) Kuviossa 9 on esimerkki yksinkertaisesta funktiosta, joka sisältää kaksi kiinteästi määritettyä tietoa sekä niihin viittaavan muuttujan.

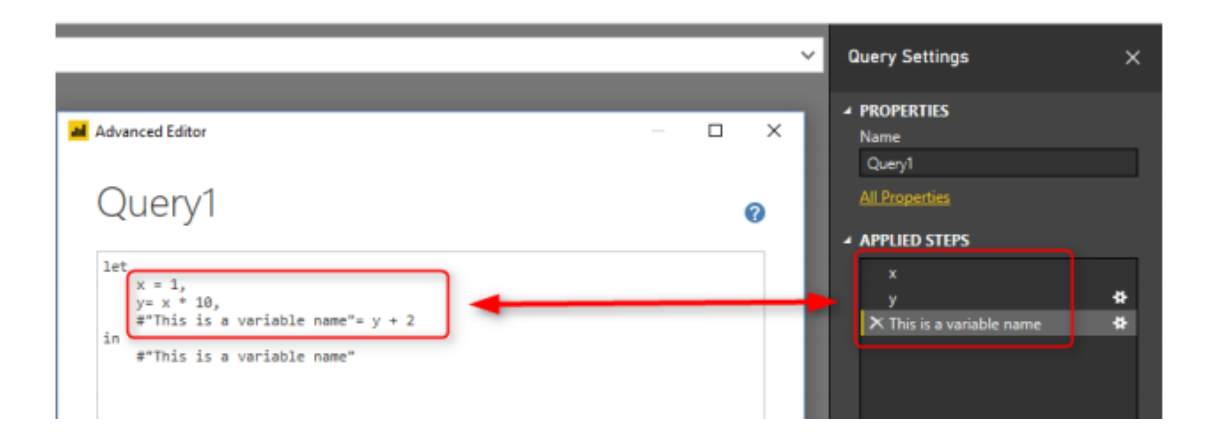

<span id="page-39-0"></span>Kuvio 9. Power Query M -kaavakielellä luotu funktio. (Rad 2017, 299.)

Uudessa raportointimallissa räätälöidyille M-funktioille ei ole varsinaista tarvetta, joten niitä ei työn aikana tehdä. Kaavakieltä käytetään kuitenkin tietojen tuonnissa, jonka graafisen käyttöliittymän taustalla oleva kyselyeditori perustuu M-kaavakieleen. Työn aikana tullaan myös poistamaan ylimääräisiä sarakkeita editorin kautta tuoduista tietotauluista, ja poistaminen onnistuu kaavakielen funktioita käyttämällä. Kyseiset toiminnallisuudet ovat vain upotettuina graafiseen käyttöliittymään, joten niitä ei tarvitse muokata itse.

#### <span id="page-40-0"></span>4.1.4 Tiedon visualisointi

PBI Desktopin kautta luotavat vuorovaikutteiset visuaaliset kaaviot ovat tyypillisimpiä tapoja mallintaa tietolähteistä haettavaa dataa. Kaavioiden tarkoituksena on esittää aiheen kannalta oleelliset tiedot keskitetysti sekä asetteluiltaan optimoidusti, joka mahdollistaa vastaavan käytettävyyden riippumatta käytetäänkö raporttia tietokoneen vai mobiililaitteen kautta. Kaavioiden responsiivisuus mahdollistaa myös websisällön, kuten esimerkiksi kuvien tai URL-linkkien upottamisen mittarin visualisointien sisälle. (Powell 2017, 282.)

Visuaaliset kaaviot ovat myös työn osalta tärkeimpiä ja tehokkaimpia PBI Desktopin tiedon esitystyökaluja. Johdon raportoinnin tulee pystyä esittämään tiedot mahdollisimman yksiselitteisessä muodossa, vaikka tietomäärät visualisointien taustalla olisivat suuria. Tästä syystä työssä hyödynnetään automaattisesti päivittyviä kaavioita, joiden ryhmäkohtaisesti koostettavat tiedot muuttuvat interaktiivisesti sitä mukaa, kun kaaviossa käytettävien tietokenttien kaavoihin tai käytössä oleviin suodattimiin tehdään muutoksia. Koontinäytöillä näkyvinä suodattimina tullaan hyödyntämään valintalistoja sekä päivämääräsuodatinta.

Kaavioiden upottaminen tapahtuu visualisointinäkymässä koontinäytölle, joita yhteen PBI -raporttiin voi tarvittaessa lisätä myös useamman. Koontinäyttöjen tarkoituksena on tarjota näkyvyys tärkeimmille tiedoille yhdellä silmäyksellä, jolloin käyttäjien ei tarvitse erikseen porautua kaavioihin päästäkseen tarvitsemiinsa tietoihin käsiksi. Mikäli yrityksen johdolla on tarvetta säännöllisesti muuttaa koontinäyttöjen suodatusta saadakseen vastaukset ydinkysymyksiin, on taustatietojen arkkitehtuuri sekä näyttöjen kattavuus syytä miettiä uudelleen. (Powell 2018, 329-330.)

Koontinäytöt koostetaan raportoinnin rakentamisen aikana aiheen mukaisesti kolmeen erilliseen näyttöön. Kuten aiemmin esitetty, johdon raportoinnin näytöt muodostetaan myyntien, ostojen sekä talouden mukaan eriteltyihin osioihin. Koska raportin on tarkoitus tulla osaksi toiminnanohjausjärjestelmän vakiotoimintoja, myös koontinäyttöjen ja sen sisältämien elementtien värimaailma luodaan Lemonsoftin

teemavärien mukaiseksi. Yhtenevällä visuaalisella linjalla pyritään luomaan elementeistä selkeitä ja käytettävyydeltään miellyttäviä.

#### <span id="page-41-0"></span>4.1.5 Raporttien jakaminen

Raportin valmistumisen jälkeen päästään vaiheeseen, jossa raportti halutaan julkaista näkyväksi myös muille käyttäjille. Tämä tapahtuu yrityksen tarpeen mukaan käyttämällä joko PBI SaaS-pilvipalvelua tai PBI Report Serveriä, joihin julkaistuihin raportteihin loppukäyttäjät pääsevät käsiksi verkkoselaimen sekä erillisen mobiilisovelluksen kautta. Palveluiden olennaisin ero liittyy raporttien ulkoasuun sekä muokkausmahdollisuuksiin, sillä PBI SaaS mahdollistaa selaimen kautta tapahtuvan raporttien sekä koontinäyttöjen luomisen ja tarkastelun, jotka eivät Report Serverin kautta ole mahdollisia. (Power BI -dokumentaatio n.d.)

PBI SaaS mahdollistaa raporteille lähes vastaavan interaktiivisen käyttökokemuksen, kuin PBI Desktopin kautta raportteja luodessa. Palvelun avulla esimerkiksi organisaation tiedonhallinnasta vastaavat henkilöt voivat luoda myös itse uusia koontinäyttöjä suoraan verkkoalustalle, joka on säädetty käyttämään tietolähteenään yrityksen tietokantaa. (Powell 2018, 159.) PBI SaaS:ssa raporttien tekniikka ja visualisoinnit on erotettu toisistaan, joiden myötä erilaisten koontinäyttöjen luonti on palveluun ladatun tietomallin pohjalta mahdollista. Tietomallin muodostavien tietokantakyselyiden ja raportin sisältämien taulujen kenttien muokkaaminen ei ole kuitenkaan verkkoalustan kautta mahdollista, jolloin muokkaukset täytyy tehdä PBI Desktopin avulla. (Enho 2018).

PBI Report Server puolestaan on yrityksen sisäverkossa toimiva raportointiportaali, joka mahdollistaa organisaatioille raporttien keskitetyn hallinnan ja jakamisen. Report Serverin rakenne on kansiopohjainen, jossa raportit jaetaan niiden sisällön mukaisesti. Palvelun avulla suuri määrä käyttäjiä pystyy olemaan vuorovaikutuksessa samojen raporttien kanssa, jonka takia palvelu vastaa usein erityisesti pienempien yritysten pidempiaikaisiin raportointitarpeisiin. Toteutus on rakennettu SQL Server Reporting Services-palvelun päälle, joka mahdollistaa käyttäjille myös dynaamisten SSRS-raporttien keskitetyn hallinnan. (Powell 2018, 444.) Tietojen korostamisen

apuna voidaan koontinäyttöjen sijasta käyttää erilaisia avainsuoritusindikaattoreita (KPI, Key Performance Indicator), joiden tarkoituksena on välittää nopeasti tärkeitä huomioita, kuten myyntien katteen reaaliaikaista seurantaa (mts. 311).

Kuten aiemmin sanottu, julkaisutavan valinta kannattaa tehdä yrityksen tarpeiden mukaisesti. Mikäli tarve on jakaa raportteja ainoastaan yrityksen sisäisesti, niin Report Server saattaa olla varsinkin pienempien yritysten tarpeisiin riittävä palvelu. PBI SaaS mahdollistaa raporttien jakamisen suorilla URL-linkeillä, joka on helppokäyttöisyytensä lisäksi myös tietoturvariski, mikäli tietojen näkyvyyttä ja toiminnallisuuksien asetuksia ei ole säädetty oikein. (Powell 2017, 659-660.)

Opinnäytetyön aikana valmistuvan raportin jakelu tullaan myöhemmin toteuttamaan PBI SaaS:n kautta. Tämän avulla koontinäytöt pystytään jakamaan selainpohjaisessa LemonOnlinessa, joka toimii Lemonsoft toiminnanohjausjärjestelmän työasemaversion rinnalla käyttäen samaa tietokantaa. Näyttöjen julkaisu tapahtuu johdon työkalujen osioon, jossa tietojen esitys toteutetaan responsiivisesti käytettävän laitteen mukaisesti.

Koontinäyttöjä ei kuitenkaan julkaista opinnäytetyön rakentamisen aikana asiakkaille menevään julkaisuversioon, sillä julkaisutapaa tullaan miettimään tarkemmin etenkin käyttöoikeuksien sekä muokkausmahdollisuuksien suhteen yrityksen johdon toimesta ennen kaupalliseen käyttöön viemistä. Myös tietojen päivityssykli tullaan miettimään yrityksen johdon toimesta. Koontinäyttöjen luonti tehdään opinnäytetyön aikana kuitenkin loppuun saakka PBI Desktopin puolella, jolloin lopputulos on sisällön puolesta julkaistavissa sellaisenaan.

## <span id="page-43-0"></span>**5 Raportoinnin rakentaminen**

#### <span id="page-43-1"></span>5.1 Aivoriihi ja sisällön valitseminen

Työn suhteen on päästy vaiheeseen, jossa raportin koontinäyttöjen sisältöä lähdetään valitsemaan kohdeyrityksen kanssa pidetyssä aivoriihessä. Aivoriihen aikana tavoiteltiin yhteistä näkemystä siitä, mitkä osiokohtaiset elementit ovat sellaisia, joiden toiminnallisuus halutaan ohjelman vakiotuotteeseen mukaan. Keskustelun aikana pyrittiin tunnistamaan keskeiset sisällöt, jotka asiakkaat kokevat nykyisissä raporteissa toimiviksi. Aivoriihi aloitettiin tavoitteiden määrittelyllä, jonka jälkeen molemmat osallistujat esittivät omia näkemyksiä koontinäyttöjen sisältöön liittyen. Tämän jälkeen ideoista poimittiin molempien mielestä olennaisimmat asiat, jotka päätettiin ottaa osaksi raportin vakiotoimintoja.

Keskustelun lähtökohtana käytettiin asiakaskyselyllä kerättyä sekä tukipyyntöjen datasta koostettua aineistoa. Koska kyselyn perusteella suurin osa johdon raportoinnin käyttäjistä kokee raporttien toiminnallisuuden hyvänä kuin huonona, paljon vakioraporttien elementtejä pyrittiin siirtämään myös PBI -raporttiin. Samalla pyrittiin löytämään näkemys siitä, kuinka raportteja voidaan asiakkaiden palautteen kautta kehittää entistä paremmiksi.

Aivoriihen ensimmäisenä ajatuksena oli, että koontinäyttöjen tulee olla sisällöiltään erityisesti selkeitä, jotta tarvittavat tiedot ovat nopeasti saatavilla. Tämän myötä tehtiin ratkaisu, että näytöille ei yritetä ahtaa väkisin mahdollisimman paljon tietoa, vaan ydintiedot muodostetaan osiokohtaisista paljon käytettävistä vakioraporteista. Tämän myötä pääasiallisiksi seurantatyökaluiksi valikoituivat ympyrädiagrammit, joiden tietoihin on lisätty porautumismahdollisuudet taulukoihin ja pylväskaavioihin, joissa tiedot esitetään yksityiskohtaisemmassa muodossa. Myös rajauskenttien toiminta linjattiin sellaiseksi, että niillä tulee pystyä vaikuttamaan näytön jokaisen elementin sisältöön. Osiokohtaista sisältöä sekä aivoriihen pohjalta luotuja koontinäyttöjä käsitellään yksityiskohtaisemmin visualisointien osiossa.

### <span id="page-44-0"></span>5.2 Tietojen hakeminen ja tietomallin muodostaminen

Raportin varsinainen sisällön muodostaminen aloitetaan sillä, että raportointityökaluna käytettävän PBI Desktopin versio päivitetään vastaamaan ohjelman uusimpia toiminnallisuuksia. Ohjelma ehdottaa päivitystä aina oletuksena, mikäli työkalua käynnistäessä ohjelmasta on asennettuna jokin muu kuin viimeisin versio. Päivityksen jälkeen ohjelman alkunäyttö saadaan auki, jolloin lähdetään muodostamaan yhteyttä tietolähteeseen, josta haetaan tietojen mallinnuksessa käytettävä testidata.

Tietolähteeseen yhdistäminen tehdään PBI Desktopin aloitusnäytöltä, jonka kautta valitaan, minkä tyyppisestä lähteestä tietojen haku toteutetaan. Raportin toiminnallisuuden testaamisessa hyödynnetään Lemonsoft-toiminnanohjausjärjestelmän harjoitustietokannan dataa, joten tietolähteenä käytetään pelkästään SQL Server -tietokantoja. Harjoituskantaa työssä käytetään siksi, koska se ei sisällä henkilökohtaisia asiakastietoja, mutta vastaa tietorakenteiden osalta normaaleja tuotantoympäristöissä käytettäviä tietokantoja. Kuviossa 10 on esitetty tietolähteen valinnassa käytettävä toiminto, jonka käyttö tapahtuu PBI Desktopin aloitusnäytön kautta.

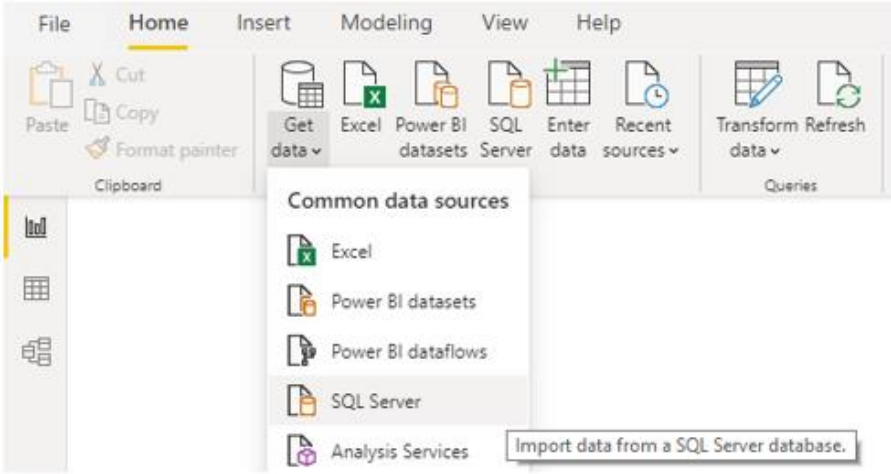

<span id="page-44-1"></span>Kuvio 10. Raportin tietolähteen valinta

Tietolähteen tyypin valitsemisen jälkeen päästään vaiheeseen, jossa määritetään tiedon sijainnin SQL Server -instanssi sekä tietokanta. Tämän lisäksi avautuneessa ikkunassa määritetään, kuinka reaaliaikaista tietoa raportin muokkausvaiheessa halutaan käsitellä. Raportin rakentamisen aikana hyödynnetään ainoastaan Import-toiminnallisuutta, jolla tiedot haetaan raportille siinä muodossa, kuten ne hakuhetkellä ovat tallennettuina. Toiminnallisuutta hyödynnetään raportin rakentamisen aikana useaan kertaan, sillä jokaisen työssä käytettävän tietokantataulun tiedot haetaan tämän toiminnon avulla. Erityisesti Advanced-välilehden kautta löytyvää SQL -kyselytyökalua hyödynnetään raportin käyttämien tietotaulujen luonnissa. Raportin tietolähteen sijainti sekä tietojen lataamisessa käytetty tuontitapa on määritetty kuviossa 11.

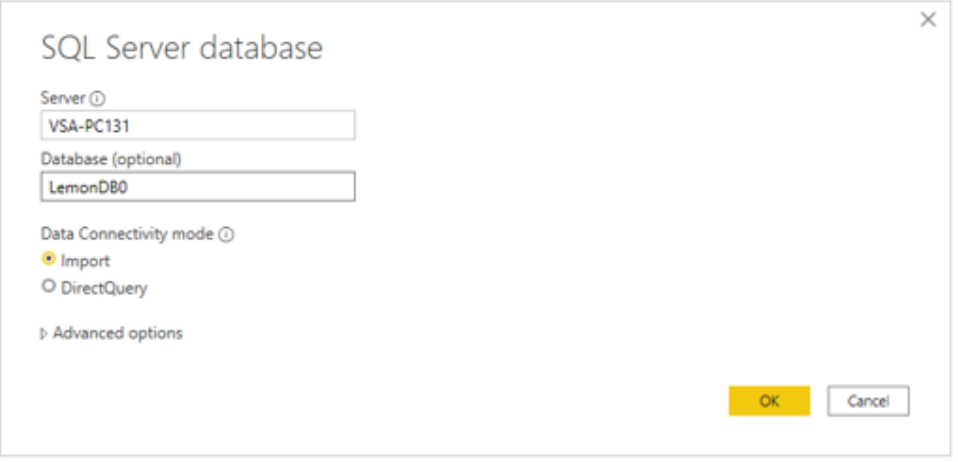

<span id="page-45-0"></span>Kuvio 11. Tietojen sijainnin ja tuontitavan määritys

Import-toiminnallisuuden kautta raportin taustalle tuodut tietotaulut muodostavat tietomallin, jonka sisältöä voidaan hyödyntää tiedon visualisoinnissa. Tietomalli sisältää myös relaatiot raportin taustalle tuotujen taulujen välille, jonka avulla tietoja voidaan ryhmitellä ja rajata eri asiasisältöjen ja riippuvuuksien mukaisesti. Relaatioiden eheyteen vaikutetaan erityisesti sillä, että tietomallin rakentaminen toteutetaan aina yksi osio kerrallaan. Eli ostojen sekä talouden osioiden tarvitsemat tietotaulut sekä näiden relaatiot lisätään vasta sen jälkeen, kun myynnin osio on saatu vastaavien osalta valmiiksi. Tietotaulujen toisiinsa yhdistävät tekijät ovat myös varsin yksiselitteisiä, sillä relaatioissa käytetyt rivien ID-tiedot sekä numeeriset arvot löytyvät usein samalla nimellä yhdistettävistä tauluista.

Johdon raportoinnin myynnin osio käsittää ohjelman puolella yrityksen toteutuneen laskutuksen, joten päätauluna osiossa käytetään myyntilaskujen tiedot koostavaa tietotaulua. Näiden lisäksi hyödynnetään asiakastietoja, tuotetietoja sekä myyjien tietoja, joihin ohjelmasta löytyvät suorat relaatiot laskutuksen datan kanssa. Toimipaikka-, kustannuspaikka- sekä laskulaji-rajausten mahdollistamiseksi relaatiot luodaan myös nämä tiedot koostaviin tietotauluihin. Osion aikana luodaan myös aiemmin mainittu päivämäärien aputaulu, johon luodaan relaatiot kaikkien sellaisten tietotaulujen osalta, joissa tietoja tullaan rajaamaan päivämäärillä. Päivämäärien taulu sisältää myös laskettuina sarakkeina luotujen kenttien yhdistämiset, kuten vuoden ja kuukauden, joita tullaan useammassa taulukossa hyödyntämään lukuja ryhmittelevänä tekijänä.

Ostojen osio käsittää Lemonsoftin puolella hieman laajemman kokonaisuuden, sillä osiossa käsitellään ostolaskuihin, ostotilauksiin sekä myyntitilauksiin kohdistuvia tietoja. Koska osiot eivät ole tiedoiltaan yhteneviä, näiden taulujen välille ei luoda suoria relaatioita. Myös rajauksia varten haettavien tietotaulujen osalta huomioidaan, että samojen rajausten käyttö tulee olla mahdollista visuaalisesta elementistä riippumatta. Tästä syystä osion rajauksia varten lisätään ainoastaan toimittajille erillinen tietotaulu.

Myös talouden osio koostuu useammasta eri tietokantataulusta haettavasta tiedosta. Myyntisaamisten ja ostovelkojen data on sidoksissa aiemmin lisättyihin ostoja myyntilaskujen tietoihin, mutta tietojen summauksen ja eräpäivällä rajaamisen mahdollistamiseksi molemmat tiedot on eriytetty aiemmissa osioissa lisätyistä tiedoista. Lisäksi asiakassopimukset sekä pankkitilisaldot haetaan ja erotetaan relaatioiden suhteen aiemmin haetuista tiedoista.

Kuten aiemmin mainittua, raportin taustalle tuotujen tietotaulujen relaatiot muodostetaan osio kerrallaan, jolloin relaatioiden oikeellisuuden varmistaminen on helpompaa. Taulujen luonnin yhteydessä varmistetaan myös, että tietojen järjestäminen tapahtuu jokaisen taulun kohdalla taulun rivien id-tiedon perusteella nousevaan järjestykseen. Raportin talouden osio rakennetaan näiden tietojen osalta viimeisenä, jonka jälkeen raportti on siinä vaiheessa, että tietomallin sisällön esitys visuaalisten elementtien avulla on mahdollista. Kuviossa 12 on esitetty raportin tietomalli relaatioineen.

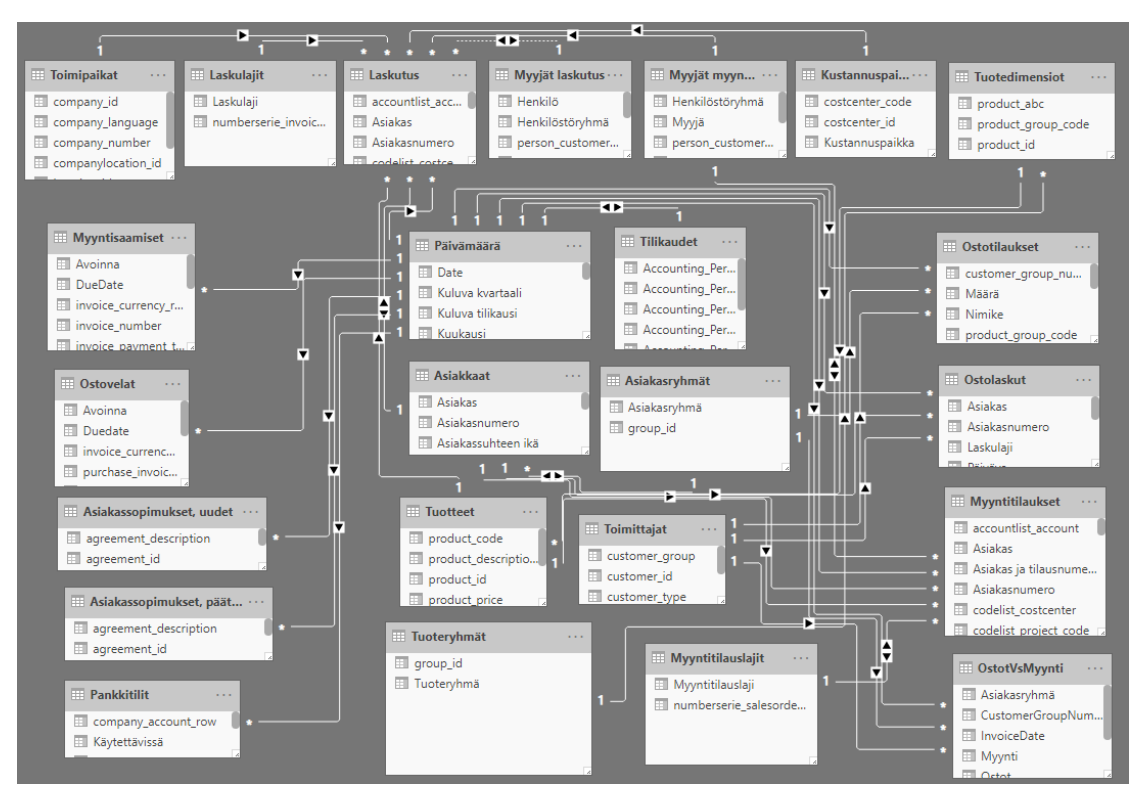

<span id="page-47-2"></span>Kuvio 12. Raportin käyttämä tietomalli

## <span id="page-47-0"></span>5.3 Visualisointien luominen

Tietomallin luonnin jälkeen raportin visuaalisten elementtien muokkaaminen tulee mahdolliseksi. Työn osion aikana esitetään aivoriihessä läpikäydyt yksityiskohtaisemmat määritykset tietosisällölle sekä koontinäytöt, jotka muodostettiin aivoriihessä käytyjen keskusteluiden pohjalta. Osion lopussa käydään myös läpi, kuinka näyttöjen toiminnallisuuksia kehitettiin kohdeyrityksen kanssa pidetyn toisen aivoriihen pohjalta. Toinen aivoriihi pidettiin siinä vaiheessa, kun raportin koontinäyttöjen ensimmäiset versiot olivat valmiina.

#### <span id="page-47-1"></span>5.3.1 Myynti

Myynnin osio sisältää Lemonsoft-ohjelman vakiotoimintojen noin 20 erilaista dynaamista raporttia, joiden ydintoiminnot haluttiin yhdelle koontinäytölle näkyviin. Asia ratkaistiin siten, että käytetyimpiin raportteihin kuuluvista kokonaismyyntiä ja asiakaskohtaista myyntiä seuraavista raporteista tehtiin erilliset taulukot, joiden sisältö

toimii interaktiivisesti näytön muiden elementtien kanssa. Eli ympyrädiagrammeista valitun osion jälkeen myös näiden kahden taulukon sisältö päivittyy. Muiden elementtien sisällöksi valittiin myynti tuoteryhmittäin, myynti tuotteittain, myynti asiakasryhmittäin sekä myynti myyjittäin. Kuviossa 13 on esitetty myynnin tiedot koostava koontinäyttö.

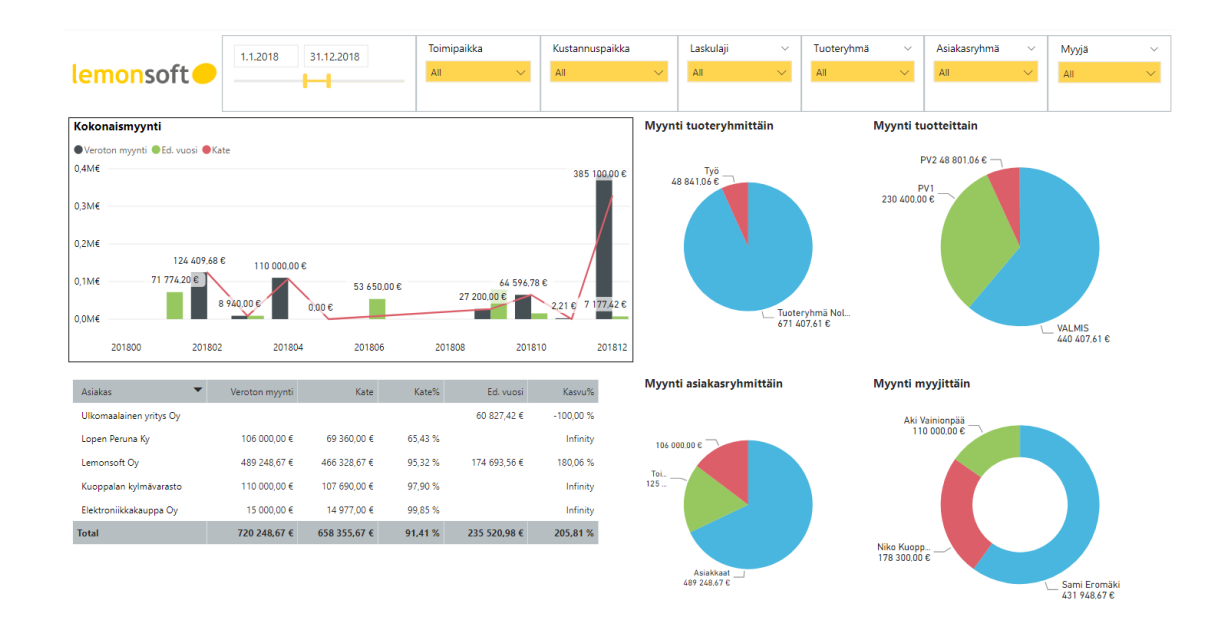

#### <span id="page-48-1"></span>Kuvio 13. Myynnin raportoinnin koontinäyttö

Myynnin osion kehityksessä huomioitiin asiakaskyselyn sekä tukipyyntöjen datan koosteet, joista suurimpana ryhmänä esiin nousivat rajauskenttien toiminnallisuuksiin esitetyt kehitysideat. Niiden pohjalta päätettiin, että kaikkiin osion elementteihin lisätään rajaukset toimipaikan, kustannuspaikan, laskulajin, tuoteryhmän, asiakasryhmän sekä myyjän perusteella. Toiseksi suurimpana ryhmänä kehitystarve kohdistui raporttien ulkoasuun. Näistä yksittäisinä tarpeina esiin nostettiin myyntien edellisvuosiin vertailut, myyntien kuukausikohtaiset seurannat sekä oletuksena top 10 -tiedot myyjäkohtaisten myyntien osalta.

#### <span id="page-48-0"></span>5.3.2 Ostot

Ostojen osio koostuu Lemonsoft-ohjelman puolella neljästä vakioraportista, joten näiden sisällön mahduttaminen osiokohtaiseen näyttöön todettiin olevan myynnin osiota helpompi tehtävä. Osion sisällä käsitellään ostolaskujen sekä ostotilausten tietoja, jotka ovat eroteltuina omiksi ympyrädiagrammeiksi ja näiden tietojen kanssa vuorovaikutuksessa toimiviksi taulukoiksi. Lisäksi sisältöön valittiin toiminnallisuus, jossa osto- ja myyntilaskujen osuuksia verrataan tiedot kuukausikohtaisesti koostavalla pylväsdiagrammilla. Kuviossa 14 on esitetty ostojen koontinäyttö toiminnallisuuksineen.

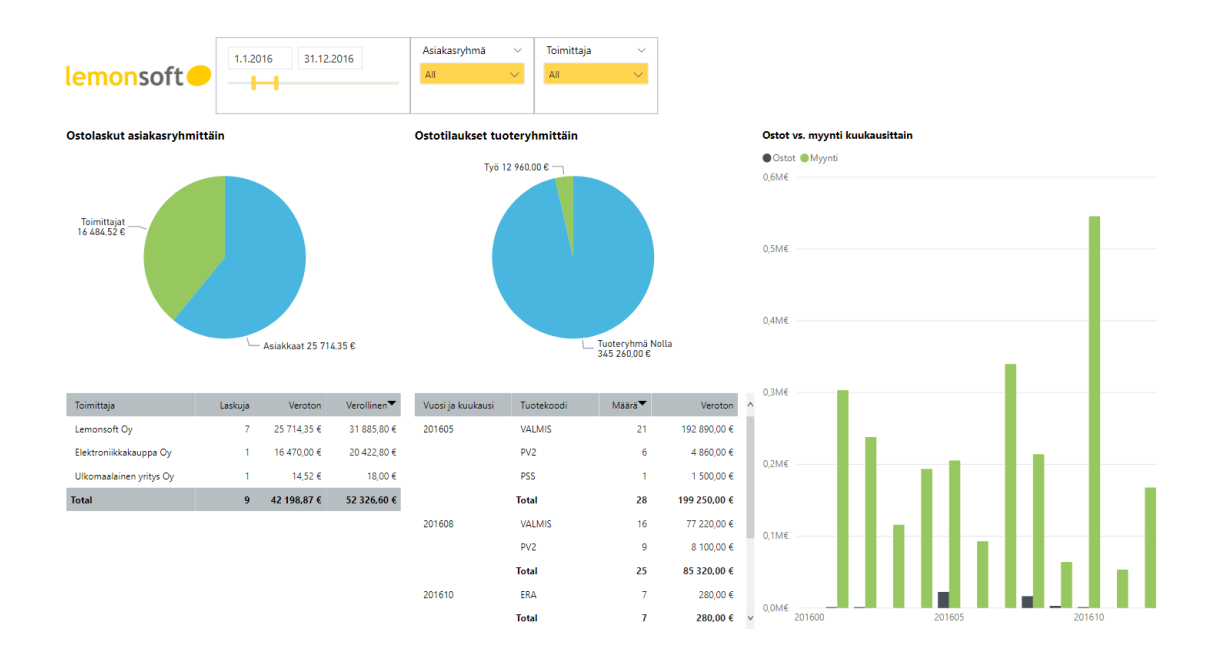

<span id="page-49-1"></span>Kuvio 14. Ostojen raportoinnin koontinäyttö

Ostojen osion suurimmat kehityskohteet kohdistuivat tutkimuksen perusteella rajauksiin, joka huomioitiin näyttöä suunniteltaessa. Ostojen vakioraporteilla ei ole toimittajarajausta olemassa, jonka tarpeeseen suuri osa asiakkaiden kehitysideoista viittasi. Tämän lisäksi asiakasryhmärajausta toivottiin mukaan useammalle osion vakioraporteista, joten nämä molemmat valittiin koontinäyttöä rajaaviksi tekijöiksi.

#### <span id="page-49-0"></span>5.3.3 Talous

Talouden osion sisältö on Lemonsoft-ohjelman puolella rakennettu siten, että kaikki tiedot sijaitsevat yhdellä mittarityyppisellä raportilla, joka sisältää myyntisaamiset, ostovelat sekä yrityksen pankkitilit saldoineen. Nämä kaikki päätettiin ottaa myös PBI -raporttiin mukaan. Tämän lisäksi talouden koontinäytölle päätettiin lisätä päivämäärärajaus, jota ei vakioraportilla ohjelman puolella ole. Kuviossa 15 on esitetty johdon raportoinnin talouden tiedot koostava koontinäyttö.

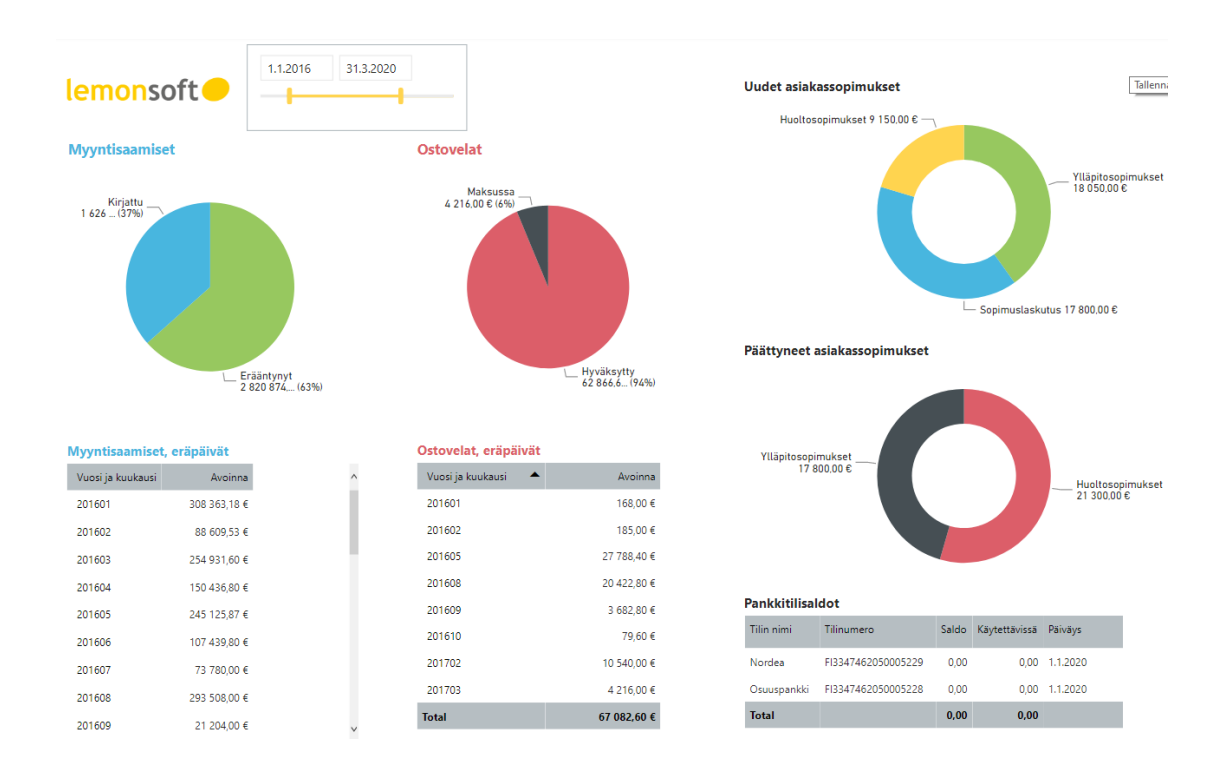

<span id="page-50-0"></span>Kuvio 15. Talouden raportoinnin koontinäyttö

Talouspuolen selkeästi suurimmat asiakkaiden kokemat kehityskohteet liittyivät raportin ulkoasuun, joten siihen liittyviä elementtejä haluttiin ottaa uuteen raporttiin mukaan. Myyntisaamisten ja ostovelkojen puolella suurimmat tarpeet liittyivät eräpäivien kuukausikohtaiseen seurantaan, jotta yritys pystyy arvioimaan, kuinka yrityksen rahaliikenne lähitulevaisuudessa käyttäytyy. Tämän myötä raporttiin päätettiin lisätä avoimien myyntisaamisten ja ostovelkojen kuukausikohtaiset seurannat, jotka esitetään omissa taulukoissaan eräpäivien vuoden ja kuukauden perusteella ryhmiteltyinä. Näiden lisäksi tärkeäksi koettiin useamman asiakkaan toimesta uusien sekä päättyneiden asiakassopimusten seuranta, jotka päätettiin ottaa osaksi PBI -raporttia.

#### <span id="page-51-0"></span>5.4 Aivoriihi ja sisällön kehittäminen

Toisen aivoriihen aikana koontinäytöistä nousi ensimmäisenä asiana esiin, että taulukoiden ja kaavioiden värimaailma ei ole linjassa LemonOnlinen elementtien kanssa. Asia oli tärkeä ottaa huomioon ja korjata, jotta raportin käyttöönotto tuotantoympäristöön onnistuu sujuvasti siinä vaiheessa, kun asia tulee toimeksiantajan kohdalla ajankohtaiseksi. Asia korjattiin taulukoiden, visuaalisten elementtien sekä rajauskenttien osalta vastaamaan yrityksen muokkaushetkellä voimassa olevia värikoodien määrityksiä.

Toinen aivoriihessä esiin noussut asia oli top 10 -listojen tarve tuoteryhmäkohtaisia sekä tuotekohtaisia myyntejä ja ostoja seuraaville diagrammeille. Muokkaus oli oleellista raportin käytettävyyttä ajatellen, sillä usealla asiakkaalla saattaa seurantakauden aikana olla useita kymmeniä myytyjä sekä ostettuja nimikkeitä, joiden kaikkien oletuksena näkyminen vaikuttaisi suoraan diagrammien luettavuuteen. Muokkaukset tehtiin huomioiden perusteella myynnin sekä ostojen koontinäytöille tuotekohtaisia sekä tuoteryhmäkohtaisia tietoja esittäville diagrammeille.

Viimeisenä esiin nousseena asiana oli tietomalliin ladattujen ylimääräisten kenttien karsiminen, jota ei ollut tehty riittävän tarkasti raportin ensimmäisessä versiossa. Tämän myötä sisällöstä poistettiin kaikki ylimääräiset kentät, joilla ei nähty olevan tarvetta raportin sisällön suhteen. Kenttien poistolla pyrittiin vaikuttamaan siihen, että raportin toimintaa hidastavat tekijät on minimoitu.

## <span id="page-52-0"></span>**6 Pohdinta**

#### **Tavoitteet ja haasteet**

Opinnäytetyön tavoitteena oli laatia Lemonsoft-toiminnanohjausjärjestelmään visuaalinen raportointimalli Microsoft Power BI -työkalua hyödyntämällä. Tavoitteena oli luoda kolme koontinäyttöä sisältävä Power BI -raportti, joka mahdollistaa yrityksen myyntien, ostojen sekä talouden seurannan johdon raportoinnin näkökulmasta. Osiokohtaisilla koonneilla tavoiteltiin keskitettyä seurantaa, jolla yrityksen liiketoiminnan kannalta tärkeimmät luvut ovat nopeasti saatavilla. Ohjelman nykyinen johdon raportointi koostuu useista erillisistä dynaamisista raporteista.

Raportin rakentamisen aikana luultua suuremmaksi haasteeksi muodostui myynnin osiokohtaisen koontinäytön sisällön valitseminen. Haaste muodostui siitä, että osion vakioraportteja on toiminnanohjausjärjestelmässä yhteensä 20 kappaletta, jotka eroavat toiminnaltaan jollain tavalla toisistaan. Asiakaskyselyn tulosten perusteella asiakkaat toivoivat myynnin osioon kehitystä eniten rajauskenttien laajuuteen, joten uuden raportin visuaalisten elementtien kattavuus haluttiin pitää samana verraten osion vakioraportteihin. Toiminnanohjausjärjestelmä ei tallenna historiatietoja siitä, kuinka usein tiettyjä raportteja käytetään, joten suoraa määrällistä tietoa tiettyjen raporttien käyttöaktiivisuudesta ei voitu hyödyntää päätöksen tukena. Osion raportit sisältävät rajauskenttien osalta käytännössä samat toiminnallisuudet, joten asiakkaiden kehitystarpeet eivät tähän liittyen muodostuneet haasteiksi.

Sisällön valitsemisen haastetta olisi voitu pienentää sillä, että tutkimuksen aikana tutkijan ja kohdeyrityksen välillä pidetyn vuorovaikutteisen aivoriihen osallistujamäärä olisi ollut suurempi. Tällä tavalla sisällön valintaan olisi saatu mukaan laajempaa näkökulmaa, kuin ainoastaan kahden henkilön näkemys lisättävästä sisällöstä. Vaikka tutkijalla sekä kohdeyrityksen edustajalla on molemmilla vuosien kokemus asiakastarpeiden mukaisesta raportoinnin kehittämisestä, niin näkökulman laajentaminen olisi tehnyt sisällön valinnasta helpompaa.

#### **Kehittämistyön tulokset**

Opinnäytetyölle asetetut tavoitteet pystyttiin saavuttamaan ja lopputuloksena valmistui raportointimalli, jota Lemonsoft Oy:n asiakkaat pystyvät tulevaisuudessa hyödyntämään osana toiminnanohjausjärjestelmän vakiotoimintoja. Tavoitteen saavuttamisessa hyödynnettiin asiakkailta kerättyjä mielipiteitä ohjelman nykyisen johdon raportoinnin kattavuudesta sekä siitä, kuinka heidän mielestään raportointia voitaisiin kehittää entistä paremmaksi. Mielipiteiden myötä raporttia pystyttiin kehittämään myös niiden toimintojen osalta, jotka asiakkaat kokivat oman toimintansa kannalta tärkeinä. Lopputuloksella mahdollistetaan asiakkaille nopeasti saatavilla oleva ja tiedoiltaan kattava kokonaisuus, jota voidaan hyödyntää liiketoimintatiedon hallinnassa ja sitä kautta myös liiketoiminnallisten päätösten tekemisen apuvälineenä.

Työn aikana suoritettu tutkimus ja kehitys hyödyttää myös toimeksiantajaa monella tavalla. Tärkein elementti liittyy tietenkin suoraan ohjelman raportoinnin yleiseen kehitykseen, jota työn aikana valmistuneella raportilla pystytään suuntaamaan aiemmasta tavasta enemmän käytettävästä laitteesta riippumattomaan responsiiviseen toiminnallisuuteen. Tutkimuksen aikana saatiin selvitettyä myös johdon raportoinnin yleinen käyttöaktiivisuus, jota toimeksiantaja pystyy tulevaisuudessa hyödyntämään kehittämishankkeiden suunnittelussa. Myös johdon raportoinnin aihekohtaisen sisällön muokkaaminen on tulevaisuudessa nopeampaa ja kustannustehokkaampaa, sillä muutos tulee tehdä ainoastaan yhteen raporttiin. Uusi raportointimalli tarjoaa mahdollisuuden myös johdon raportoinnin lisensoinnin hinnoittelumallin uudistamiseen, joka osaltaan vaikuttaa suoraan toimeksiantajan talouteen. Myös uuden tyyppisten räätälöityjen raportointikokonaisuuksien tarjoaminen tulee kehityksen kautta mahdolliseksi.

Opinnäytetyön prosessin aikana aiheeseen liittyvää tietoperustaa vahvistettiin Power BI -raportointityökalun soveltavalla käytöllä sekä raportin rakennusprosessin dokumentoinnilla. Dokumentoinnilla vaikutettiin siihen, että Lemonsoftille kehitetyn raportin rakentaminen on mahdollista myös vastaavassa ympäristössä toimivien muiden toimijoiden kohdalla. Vaikka mahdollisuudet ovat täten hyödynnettävissä myös kilpailijoiden osalta, raportointityökalujen yleinen kehitys palvelee pidemmällä tähtäimellä koko toimialan kehitystä.

#### **Tutkimuksen luotettavuus**

Määrällisen tutkimuksen luotettavuus perustuu reliabiliteettiin sekä validiteettiin. Näistä reliabiliteetilla mitataan tutkimustulosten pysyvyyttä ja validiteetilla tutkimustulosten yleistettävyyttä sekä mittareiden oikeellisuutta. Korkealla reliabiliteetilla tähdätään siihen, että mittaustuloksista saadaan tarvittaessa samat tulokset myös uusintamittauksen kautta. Korkea reliabiliteetti itsessään ei kuitenkaan takaa tutkimuksen luotettavuutta, sillä tutkimuksen täytyy mitata oikeita käsitteitä ja hyödyntää niistä johdettuja mittareita, joilla varmistetaan tutkimuksen validiteetti. Voidaan siis sanoa, että tutkimuksen validiteetti on edellytys tutkimuksen reliabiliteetille. (Kananen 2015, 116-120.)

Tutkimuksen reliabiliteettia työssä lähdettiin rakentamaan kokonaistutkimuksen kautta, jossa asiakaskysely johdon raportoinnin kattavuudesta jaettiin kaikille Lemonsoft-toiminnanohjausjärjestelmän johdon raportoinnin lisenssin aktivoineille asiakkaille. Kokonaistutkimuksella haluttiin antaa kaikille tutkimuksen kohderyhmään kuuluville asiakkaille mahdollisuus vaikuttaa tulevaisuuden raportointityökaluihin. Tutkimuksen perusjoukon muodostivat 680 asiakasta, joista yhteensä 140 asiakasta vastasi kyselyyn annetun aikarajan puitteissa. Tämän myötä kyselyn vastausprosentiksi muodostui 21 %. Asiakaskyselyä johdon raportoinnin kattavuuteen ei ole kohdeyrityksessä aiemmin toteutettu, joten vastausprosenttia voidaan siihen nähden pitää hyvänä.

Reliabiliteettiin vaikutettiin myös sillä, että työn aikana kerättyjen tutkimusaineistojen siirto Exceliin tehtiin suoraan aineistonkeruussa hyödynnetyn SurveyMonkey-kyselytutkimusohjelmiston kautta. Tämän kautta tutkimuksessa käytettävät muuttujat (myynti, ostot ja talous) saatiin sarakekohtaisesti eriteltyinä, sekä niihin kohdistuvat vastaajien mielipiteet saatiin osiokohtaisesti numeerisina arvoina. Samaa tapaa sovellettiin myös kyselyn tukena käytetyn tukipyyntöjärjestelmän keräämän tiedon kohdalla, eli aineisto saatiin siirrettyä Exceliin suoraan osiokohtaisesti kohdistettuna. Automaattisella aineiston oikeamuotoisuudella pystyttiin minimoimaan aineiston koostamisessa tulevat kirjausvirheet ja täten parantamaan tutkimuksen reliabiliteettia.

Kyselyn yhteydessä kerättyjen avoimien kehitysideoiden sekä asiakkaiden kirjaamien tukipyyntöjen datasta koostetut tiedot koodattiin tulkintaa varten numeeriseen muotoon asiasisällön mukaisesti. Tämän myötä kehitystarpeet saatiin kohdistettua raporttien rajauksiin, tietokenttiin sekä ulkoasuun, joihin kohdistuvia prosentuaalisia määriä voitiin tutkia osiokohtaisesti. Prosentuaalisesti merkittävimmät luokat sekä niihin kohdistuvat tarkennetut kehitystarpeet huomioitiin Power BI -raportin rakennusvaiheessa. Koodauksen automaattinen tekeminen ei ollut työn aikana mahdollista, joten koodaus toteutettiin erikseen jokaisen kehitysidean ja tukipyynnön osalta. Tulosten luotettavuuden varmistamiseksi avointen osioiden sisältö tarkastettiin kahdesti, jotta kohdistus suoritetaan varmasti asiasisällön mukaisesti oikeaan luokkaan. Kolme tulosten tulkintaan valittua luokkaa olivat sellaisia, joihin johonkin jokainen asiakkaiden kirjaama avoin kehitysidea sekä tukipyyntö kohdistui.

Kokonaistutkimuksella vaikutettiin suoraan myös tutkimustulosten yleistettävyyteen, eli validiteettiin. Yleistettävyyden kannalta on tärkeää, että kyselyn otos vastaa kohderyhmää ja kaikki otokseen valitut henkilöt tavoitetaan (Kananen 2015, 116). Kyselyn jakelu toteutettiin suoraan Lemonsoft-ohjelmistoon tallennettujen yhteystietojen sähköposteihin, jolla varmistettiin, että kyselyyn vastaamisesta lähtee pyyntö oikeille henkilöille.

Validiteetin arviointiin kuuluu myös mittareiden oikeellisuus, joihin vaikutettiin kyselyssä kysymysten muotoiluilla sekä vastausvaihtoehtojen yksiselitteisyydellä. Osioiduissa kysymyksissä käytettiin selkeitä ja ymmärrettäviä termejä, joilla varmistettiin, että kaikki kyselyyn vastaavat ymmärtävät kysymykset samalla tavalla ja tulokset ovat tämän myötä vertailukelpoisia toistensa kanssa. Kysymyksissä viitattiin samoilla termeillä johdon raportoinnin osioihin kuin Lemonsoft-ohjelmistossa, millä myös osaltaan vaikutettiin kysymysten yksiselitteisyyteen. Kyselyn testaus suoritettiin kaksi kertaa Lemonsoftin organisaation sisällä ennen asiakkaille jakamista, joista ensimmäisen testauskerran jälkeen kysymysten lauserakenteisiin tehtiin muutoksia yksiselitteisyyden parantamiseksi.

Mielestäni työssä hyödynnettävät mittarit olivat kysymysten suhteen oikeita ja mittasivat juuri niitä asioita, joista asiakkaiden mielipide haluttiin kerätä. Viisiportaisella

Likert-asteikolla saatiin asiakkaiden näkemys siitä, ovatko johdon raportoinnin osiokohtaiset kattavuudet heidän mielestään hyvällä vai huonolla tasolla. Vaikka asteikossa oli myös neutraali vaihtoehto, niin kahdella positiivisen ja negatiivisen puoleen kääntyvällä vastausvaihtoehdolla voitiin vaikuttaa siihen, että ainoa vaihtoehto neutraalin mielipiteen lisäksi ei ollut joko täysin positiivinen tai negatiivinen kokemus.

#### **Jatkotutkimusaiheet**

Opinnäytetyön aikana valmistunut raportti kattaa toiminnanohjausjärjestelmän johdon raportoinnin perusmallin, mutta vastaaville raporteille tulee olemaan tarvetta myös muissa ohjelmaosioissa. Power BI -raportit ovat käytettävyydeltään ja muokattavuudeltaan dynaamisia SSRS-raportteja kehittyneempiä, joten raportoinnin laajempi kehitys tulee huomioida myös muita ohjelmaosioita kehitettäessä. Mikäli mahdollisissa uusissa jatkotutkimuksissa hyödynnetään samoja tekniikoita kuin tässä työssä, suosittelen aivoriihen perustamista laajemmalla osallistujamäärällä. Se kannattaa, mikäli toteutuksen yksityiskohdista päätetään kysymättä asiakkailta.

Työn aikana laaditun raportin jatkokehittämiseksi toimeksiantajan tulee kerätä asiakaspalautetta raportin käytettävyydestä sekä sisällön kattavuudesta. Tämä mahdollistetaan raportin tuotteistamisella, jolloin suurempi käyttäjämäärä pääsee käyttämään raporttia oman yrityksensä tuotantoympäristössä. Palautteen kerääminen voidaan suorittaa saman tyylisellä lomakkeella, mitä työn aikana hyödynnettiin. Kohdistuksen tulisi palautteen keräämisessä tässä tapauksessa olla LemonOnlineen johdon raportoinnin lisenssin aktivoineissa käyttäjissä. Asiakaskyselyiden avulla asiakastyytyväisyys pidetään myös tulevaisuudessa toiminnan keskiössä.

## <span id="page-57-0"></span>**Lähteet**

Daghfous, A., Belkhodja, O. & Angell, L. 2013. Understanding and managing knowledge loss. Journal of Knowledge Management, 17, 5, 639-660. Viitattu 5.1.2020. [https://janet.finna.fi/,](https://janet.finna.fi/) Emerald.

Dochy, F. & Segers, M. 2018. Creating impact through future learning: The high impact learning that lasts (HILL) model. E-kirja. Routledge. Viitattu 9.3.2020. [https://ja](https://janet.finna.fi/)[net.finna.fi/,](https://janet.finna.fi/) Ebsco.

Enho, H. 2018. Power BI Hexcelligent. Blogi. Viitattu 15.1.2020. <https://hexcelligent.fi/power-bi/>

Fazal, H. 2017. Role of organizational learning and knowledge management. Holistica, 8, 3, 19-32. Viitattu 3.1.2020. [https://janet.finna.fi/,](https://janet.finna.fi/) DOAJ.

Ferrari, A. & Russo, M. 2016. Introducing Microsoft Power BI. E-kirja. Microsoft Press. Viitattu 5.2.2020. [https://download.microsoft.com/download/0/8/1/0816F8D1-](https://download.microsoft.com/download/0/8/1/0816F8D1-D1A5-4F60-9AF5-BC91E18D6D64/Microsoft_Press_ebook_Introducing_Power_BI_PDF_mobile.pdf) [D1A5-4F60-9AF5](https://download.microsoft.com/download/0/8/1/0816F8D1-D1A5-4F60-9AF5-BC91E18D6D64/Microsoft_Press_ebook_Introducing_Power_BI_PDF_mobile.pdf)  [BC91E18D6D64/Microsoft\\_Press\\_ebook\\_Introducing\\_Power\\_BI\\_PDF\\_mobile.pdf](https://download.microsoft.com/download/0/8/1/0816F8D1-D1A5-4F60-9AF5-BC91E18D6D64/Microsoft_Press_ebook_Introducing_Power_BI_PDF_mobile.pdf)

Hyppönen, E., Hyvönen, H., Kärkäs, M., Lehtonen, J., Lehtonen, L., Linden, I. & Svärd, E. 2015. Osumia taloushallinnossa: Business intelligence. Jyväskylä: Jyväskylän ammattikorkeakoulu.

Kananen, J. 2012. Kehittämistutkimus opinnäytetyönä. Jyväskylä: Jyväskylän ammattikorkeakoulu.

Kananen, J. 2015. Kehittämistutkimuksen kirjoittamisen käytännön opas: Miten kirjoitan kehittämistutkimuksen vaihe vaiheelta. Jyväskylä: Jyväskylän ammattikorkeakoulu.

Knight, D. 2018. Microsoft Power BI Complete Reference. Packt Publishing.

Laihonen, H., Hannula, M., Helander, N., Ilvonen, I., Jussila, J., Kukko, M., Kärkkäinen, H., Lönnqvist, A., Myllärniemi, J., Pekkola, S., Virtanen, P., Vuori, V. & Yliniemi, T. 2013. Tietojohtaminen. Tampere: Tampereen teknillinen yliopisto, Tietojohtamisen tutkimuskeskus Novi.

Lindén, J. Tiedonhallinta & yrityksen menestys. 2015. Tampere: Netera Consulting.

Machado, C. & Davim, J. P. 2014. Transfer and Management of Knowledge. E-kirja. Wiley. Viitattu 4.3.2020[. https://janet.finna.fi/,](https://janet.finna.fi/) ProQuest.

Maier, R. & Schmidt, A. 2015. Explaining organizational knowledge creation with a knowledge maturing model. Knowledge Management Research & Practice, 13, 4, 361-381. Viitattu 5.1.2020. [https://janet.finna.fi/,](https://janet.finna.fi/) Tandfonline.

Manuti, A., Impedovo, M. & De Palma, P. 2017. Managing social and human capital in organizations. Journal of Workplace Learning, 29, 3, 217-234. Viitattu 27.12.2019. [https://janet.finna.fi/,](https://janet.finna.fi/) Emerald.

Mckendrick, J. 2016. Putting data to work: winning approaches to BI analytics and reporting. Database Trends & Applications, 30, 5, 4-10. Viitattu 27.12.2019. [https://janet.finna.fi/,](https://janet.finna.fi/) ProQuest.

Ojasalo, K., Moilanen, T. & Ritalahti, J. 2014. Kehittämistyön menetelmät – Uudenlaista osaamista liiketoimintaan. Helsinki: Sanoma Pro.

Olszak, C. 2016. Toward Better Understanding and Use of Business Intelligence in Organizations. Information Systems Management, 33, 2, 105-123. Viitattu 27.12.2019. [https://janet.finna.fi/,](https://janet.finna.fi/) Tandfonline.

Powell, B. 2017. Microsoft Power BI cookbook: Creating business intelligence solutions of analytical data models, reports, and dashboards. Packt Publishing.

Powell, B. 2018. Mastering Microsoft Power BI. Packt Publishing.

Power BI -dokumentaatio. N.d. Dokumentaatio Microsoftin sivustolla. Viitattu 31.1.2020.<https://docs.microsoft.com/fi-fi/power-bi/>

Rad, R. 2017. Power BI from Rookie to Rock Star. E-kirja. RADACAD Systems Limited. Viitattu 5.2.2020. [http://www.yamyeda.co.il/bi/Book\\_Po](http://www.yamyeda.co.il/bi/Book_Power%20BI%20from%20Rookie%20to%20Rock%20Star_Reza%20Rad_RADACAD.pdf)[wer%20BI%20from%20Rookie%20to%20Rock%20Star\\_Reza%20Rad\\_RADACAD.pdf](http://www.yamyeda.co.il/bi/Book_Power%20BI%20from%20Rookie%20to%20Rock%20Star_Reza%20Rad_RADACAD.pdf)

Sherman, R. 2014. Business Intelligence Guidebook: From Data Integration to Analytics. Elsevier Science & Technology.

Soto-Acosta, P. & Cegarra-Navarro, J. 2016. New ICTs for Knowledge Management in Organizations. Journal of Knowledge Management, 20, 3, 417-422. Viitattu 2.1.2020. [https://janet.finna.fi/,](https://janet.finna.fi/) Emerald.

Tam, S. & Gray, D. 2016. Organisational learning and the organizational life cycle. European Journal of Training and Development, 40, 1, 2-20. Viitattu 7.1.2020. [https://janet.finna.fi/,](https://janet.finna.fi/) Emerald.

Vehkalahti, K. 2008. Kyselytutkimuksen mittarit ja menetelmät. Helsinki: Tammi.

Vilkka, H. 2007. Tutki ja mittaa: Määrällisen tutkimuksen perusteet. Helsinki: Tammi.

Väre, T. 2019. Master data. Helsinki: Alma Talent.

## <span id="page-60-0"></span>**Liitteet**

<span id="page-60-1"></span>Liite 1. Johdon työkalujen asiakaskyselyn saatekirje sekä kysymykset.

#### **Asiakaskysely johdon raportoinnin kehittämiseksi**

Hei,

Kehitämme Lemonsoftin liiketoimintatiedon hallintaa johdon raportoinnin osalta. Tätä varten keräämme palautetta nykyisiltä johdon raportointia käyttäviltä asiakkailta, jotta raportoinnista saataisiin jo vakiona mahdollisimman hyvin asiakkaita palveleva kokonaisuus. Tämä kysely on lähetetty yhdelle yrityksenne käyttäjistä, jolla on käytössään johdon raportoinnin lisenssi. Välitättehän tämän viestin tarvittaessa asiasta vastaavalle henkilölle.

Kyselyyn vastaaminen vie aikaa noin kaksi minuuttia. Arvomme kaikkien kyselyyn vastanneiden yritysten kesken 2x tunnin veloituksetonta vapaavalintaista raporttiräätälöintiä (á 200€). Vastaajien yhteystietoja käsitellään Lemonsoftin sisällä luottamuksellisesti. Vastausten tuottamaa numeerista dataa käytetään myös aiheeseen liittyvän opinnäytetyön tutkimuksessa.

Linkki kyselyyn:<https://fi.surveymonkey.com/r/F3VZMM6>

Kysely on auki **5.12.2019 klo 17.00** saakka.

Ystävällisin terveisin

Niko Kuoppala Tuotekehitys, Lemonsoft Oy Vaasanpuistikko 20 A 2. krs 65100 Vaasa [niko.kuoppala@lemonsoft.fi](mailto:niko.kuoppala@lemonsoft.fi) [www.lemonsoft.fi](http://www.lemonsoft.fi/)

- 1. Ammattiryhmä, johon katsotte lähinnä kuuluvanne?
	- 1. Johtoryhmän jäsen
	- 2. Alempi toimihenkilö
	- 3. Työntekijä
- 2. Kuinka usein hyödynnätte johdon työkalujen raportteja?
	- 1. Harvemmin kuin kuukausittain
	- 2. Kuukausittain
	- 3. Viikoittain
	- 4. Päivittäin
- 3. Käytättekö johdon työkaluihin erikseen räätälöityjä raportteja?
	- 1. Kyllä, olemme tehneet räätälöinnit itse
	- 2. Kyllä, olemme tilanneet räätälöinnit Lemonsoftilta
	- 3. Emme käytä
	- 4. En osaa sanoa
- 4. Johdon työkalujen myynnin raportointi on hyvällä tasolla.
	- 1. Täysin samaa mieltä
	- 2. Jokseenkin samaa mieltä
	- 3. En samaa enkä eri mieltä
	- 4. Jokseenkin eri mieltä
	- 5. Täysin eri mieltä
- 5. Avoimet kehitysideat myynnin raportointiin liittyen:
- 6. Johdon työkalujen ostojen raportointi on hyvällä tasolla.
	- 1. Täysin samaa mieltä
	- 2. Jokseenkin samaa mieltä
	- 3. En samaa enkä eri mieltä
	- 4. Jokseenkin eri mieltä
	- 5. Täysin eri mieltä
- 7. Avoimet kehitysideat ostojen raportointiin liittyen:
- 8. Johdon työkalujen talouden raportointi on hyvällä tasolla.
	- 1. Täysin samaa mieltä
	- 2. Jokseenkin samaa mieltä
	- 3. En samaa enkä eri mieltä
	- 4. Jokseenkin eri mieltä
	- 5. Täysin eri mieltä
- 9. Avoimet kehitysideat talouden raportointiin liittyen:
- 10. Yleiset kehitysideat johdon raportointiin liittyen: